الجمھوریة الجزائریة الدیمقراطیة الشعبیة *RépubliqueAlgérienneDémocratiqueetPopulaire*

وزارةالتعلیم العالي و البحث العلمي *Ministère de l'Enseignement Supérieur et de la Recherche Scientifique*

> *Centre Universitaire Abdelhafid Boussouf - Mila Institut des Sciences et de Technologie*

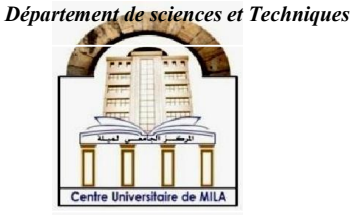

*NoRef:……………*

*Mémoire présenté en vue de l'obtention du diplôme de MASTER*

> *Spécialité : mécanique énergétique THEME*

*Étude énergétique comparative des performances des turbines à vapeur* 

*Réalisé par :*

- *ABDICHE Nabila*
- *AZIZE Karima*

*Soutenu devant le jury :*

 A.BOCHOUCHA *Président* L.HASSINET *Examinateur* M.BENSOUICI *Rapporteur*

*Année universitaire : 2021/2022*

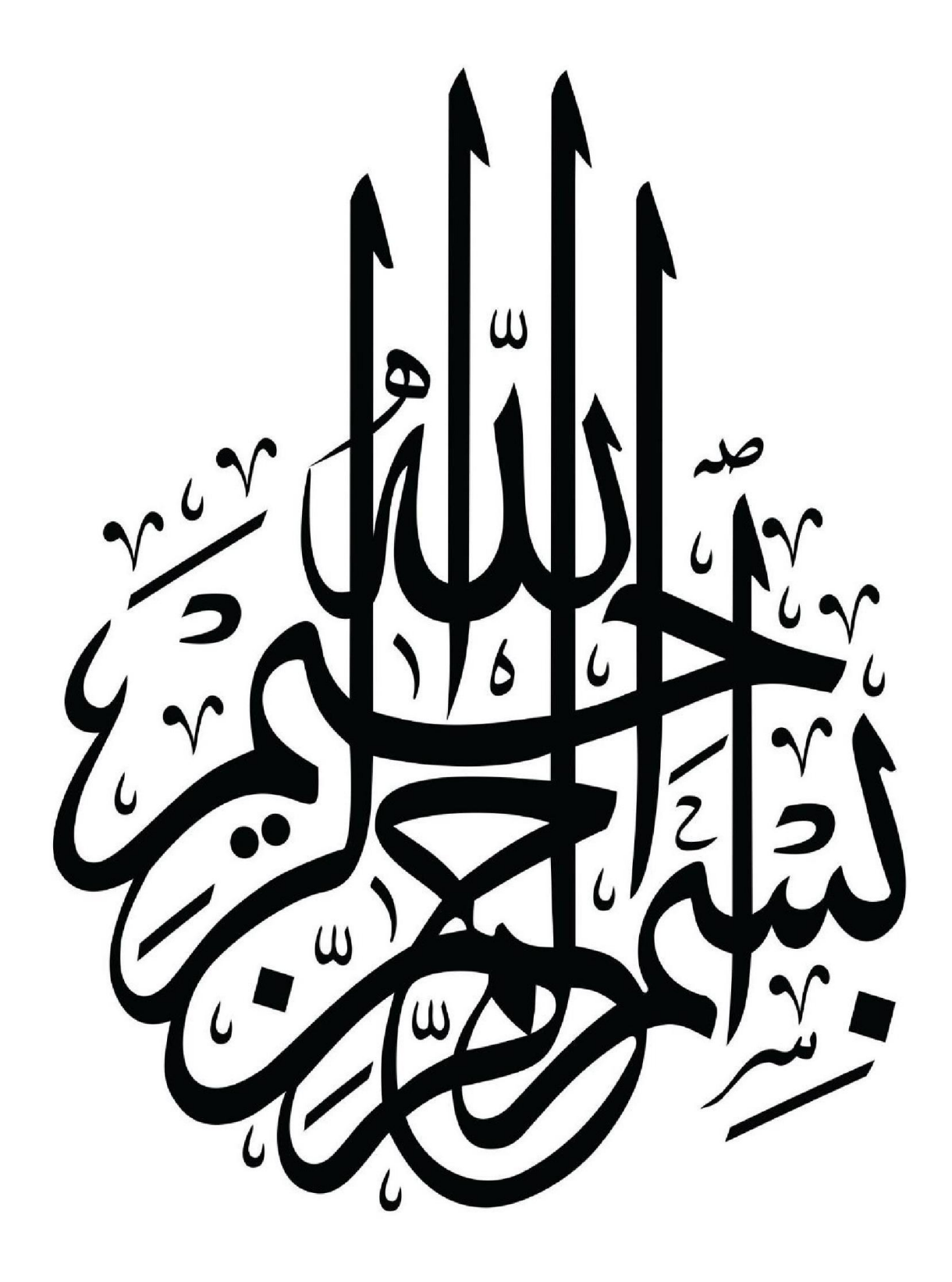

# Remerciements

*Nous remercions tout d'abord* ALLAH *le tout puissant qui nous éclaire le bon chemin.*

*Nous tenons à exprimer toute reconnaissance à nos professeur Docteur BENSOUICI Moumtez, encadreur de ce mémoire Nous le remercions de nous avoir encadré, orienté, aidé et conseillé.*

*Nous adressons mes sincères remerciement a tous les professeurs intervenantes et toutes les personnes qui par leurs paroles, leurs écrits leurs conseils et leurs critiques ont guidé nos réflexions et ont accepté de nos rencontrer durant nos études*

*Je tiens à remercier le Président du Jury et Mes sincères remerciements vont également à tous les membres de jury, qui font l'honneur de juger mon modeste travail.*

## Dédicaces

Je dédie ce modeste travail à ma très chère mère Hakima, à mon père que j'adore Moussa, et mes sœurs Wafa KHadidja, Safa et Mariem, Widad et Fatima et mes frères Aissam, Mouad , Sifou et Lokman. Que Dieu leur donne longue vie et une bonne santé.

Pour tous les membres de la famille, Que Dieu les garde et le protège.

A tous mes amis Sara, Wassila, Lamia, Roumaissa, Imene, Zineb, khawla, Nodjoud et mon mari Rabeh BENSLIMENE et ton famille et tous les étudiants de Faculté des sciences de l'ingénieur *ˋ* Génie Mécanique '. Je leur souhaite à tous de très beaux succès dans la vie.

### ABDICHE Nabila

## Dédicaces

Quoi que de plus que de pouvoir partager les meilleurs moments de sa vie avec les êtres qu'on aime.

Arrivé au terme de mes études, j'ai le grand plaisir de dédier ce modeste travail :

A ma très chère mère, qui me donne toujours l'espoir de vivre et qui n'a jamais cessé de prier pour moi.

A mon très cher père, pour ses encouragements, son soutien, surtout pour son amour et son sacrifice afin que rien n'entrave le déroulement de mes études.

A mes sœurs et mes frères

A tous mes amis et mon mari et ton famille.

### AZIZE Karima

## ملخص

في ھذا العمل ، نقدم دراسة طاقویة مقارنة لأداء التوربینات البخاریة بواسطة برنامج EES. سنھتم بشكل خاص بتحلیل الطاقة ومقارنة دورات التوربینات البخاریة التالیة: دورة رانكین دورة Hirn ، ودورة Hirn ذات التسخین الفائق ، من اجل ضغوط بخار مختلفة في الغلایة. من الملاحظ أن التوربینات البخاریة ذات دورة Hirn ذات السخونة الفائقة لـ [MPa [15= 3Pھي أكثر كفاءة مقارنة بالتوربینات الأخرى .التوربینات البخاریة ذات دورة رانكین لمحرك الطاقة ل [Mpa[5 = 3Pھي الأقل كفاءة مقارنة بالتوربینات الأخرى.

الكلمات المفتاحیة: توربین بخاري ، دورة رانكین ، دورة ھرن ، دورة ھرن مع سخونة عالیة

## Abstract

In this work, we present Comparative energy study of the performance of steam turbines by the software EES (Engineering Equation Solver). Of particular interest is the energy analysis and comparison of the following steam turbine cycles: Rankine cycle, Hirn cycle, and Hirn cycle with superheat for different steam pressures in the boiler. It is noted that the Hirn cycle steam turbine with superheat for P3=15 [MPa] is more efficient compared to the other turbines. The Rankine cycle steam turbine for P3=5[Mpa] is the least efficient compared to other turbines.

Keywords: Steam turbine, Rankine cycle, Hirn cycle, Hirn cycle with superheat

### Résumé

Dans ce travail, nous présentons Étude énergétique comparative des performances des turbines à vapeur par le logiciel EES (Engineering Equation Solver). On intéressera particulièrement sur l'analyse énergétique et la comparaison des cycles de turbine à vapeur suivants: cycle de Rankine, cycle de Hirn, et cycle de Hirn avec surchauffe pour différents pression de vapeur dans la chaudière. On remarque que la turbine à vapeur à cycle Hirn avec surchauffe pour P3=15 [MPa] est plus performante par rapport aux autres turbines. La turbine à vapeur à cycle de Rankine pour P3=5 MPa est les moins performantes performances par rapport ou autre turbines.

Mots clés : Turbine à vapeur, cycle de Rankine, cycle de Hirn, cycle de Hirn avec surchauffe

## Sommaire

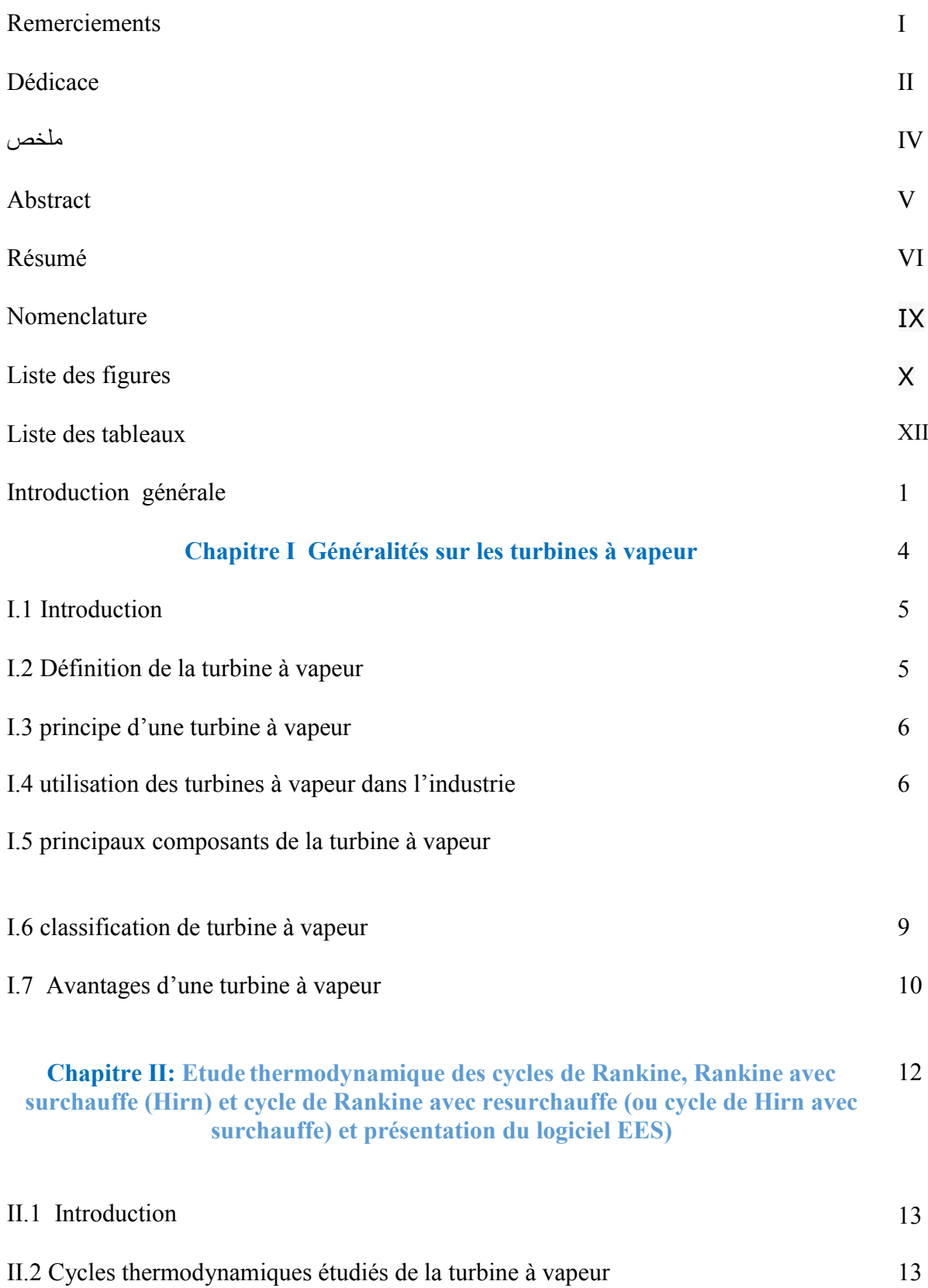

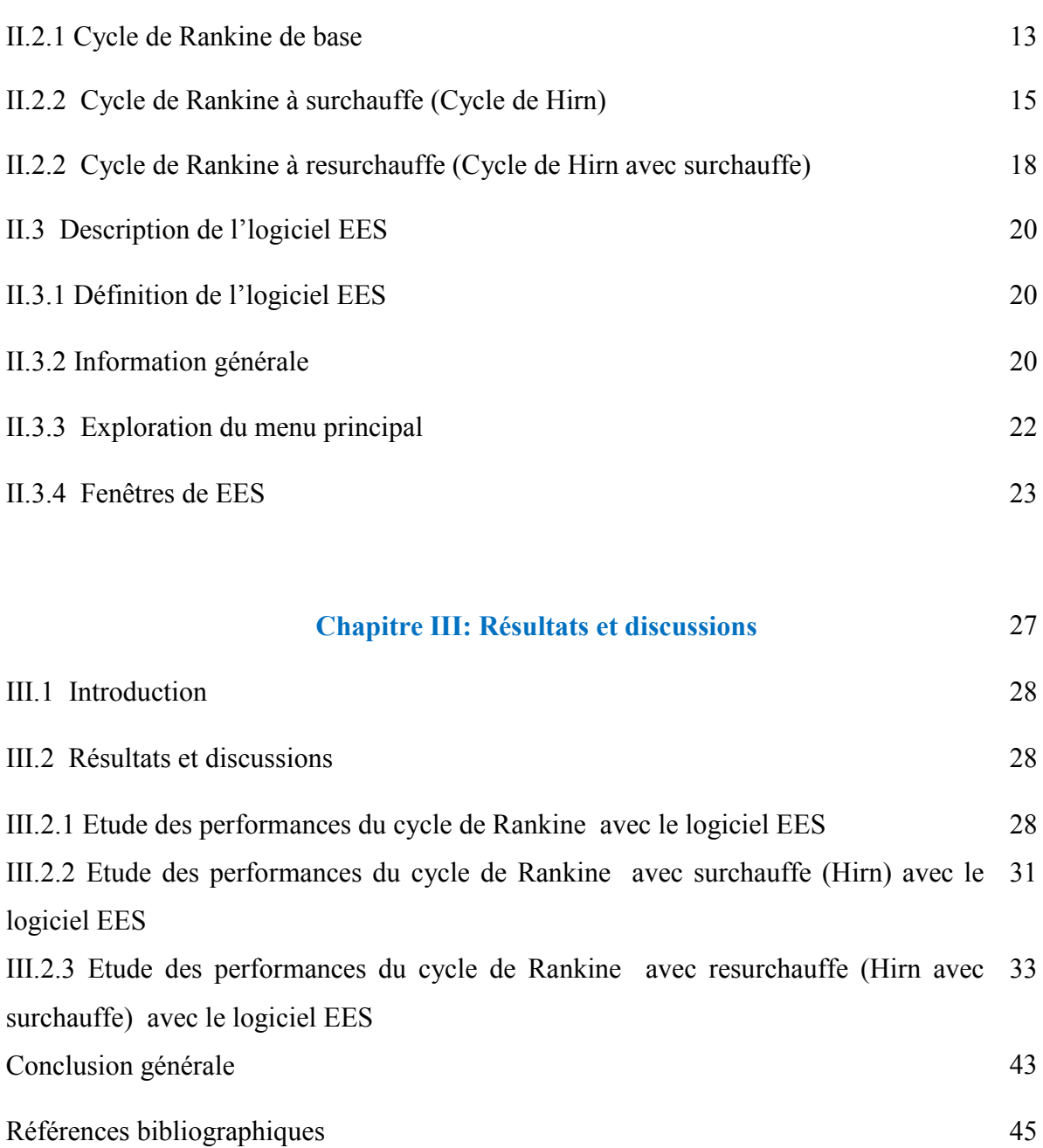

## NOMENCLATURE

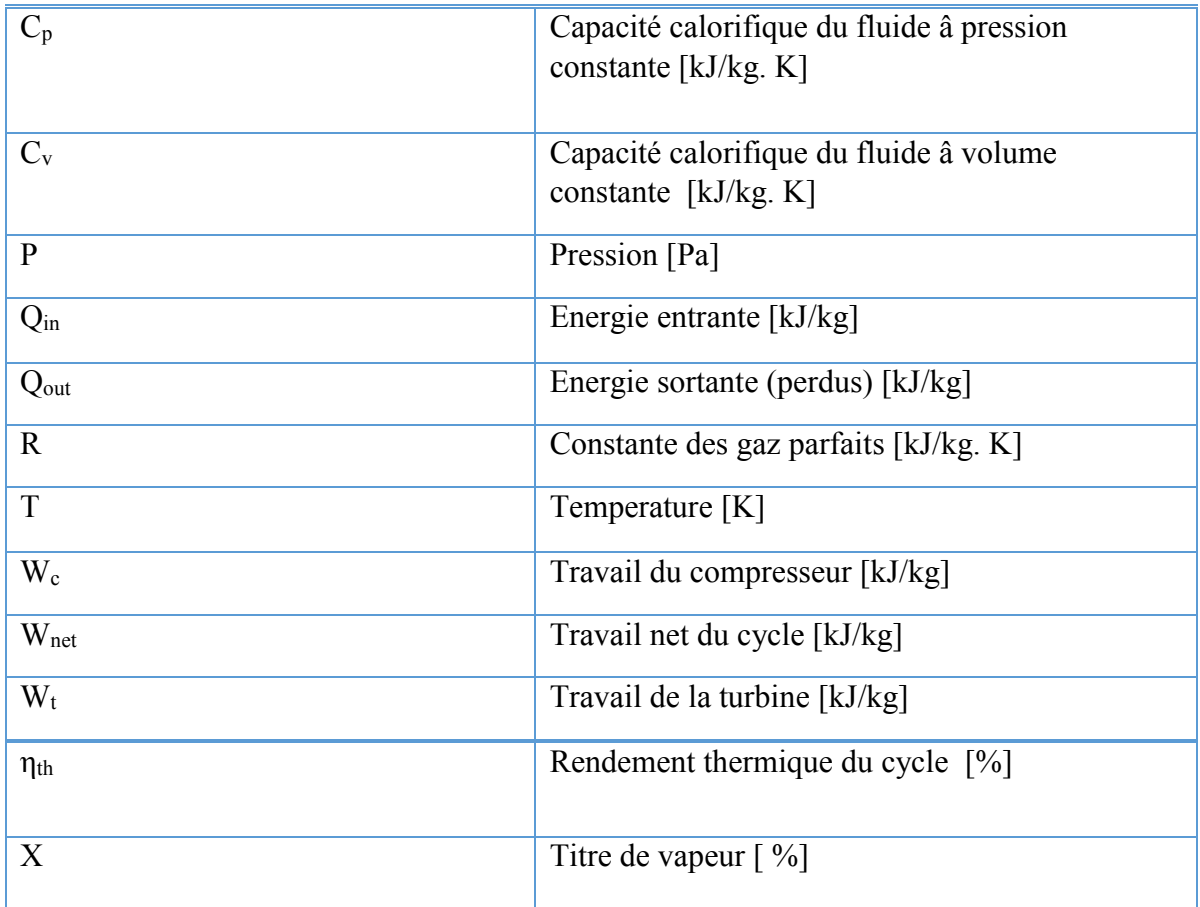

# Liste des figures

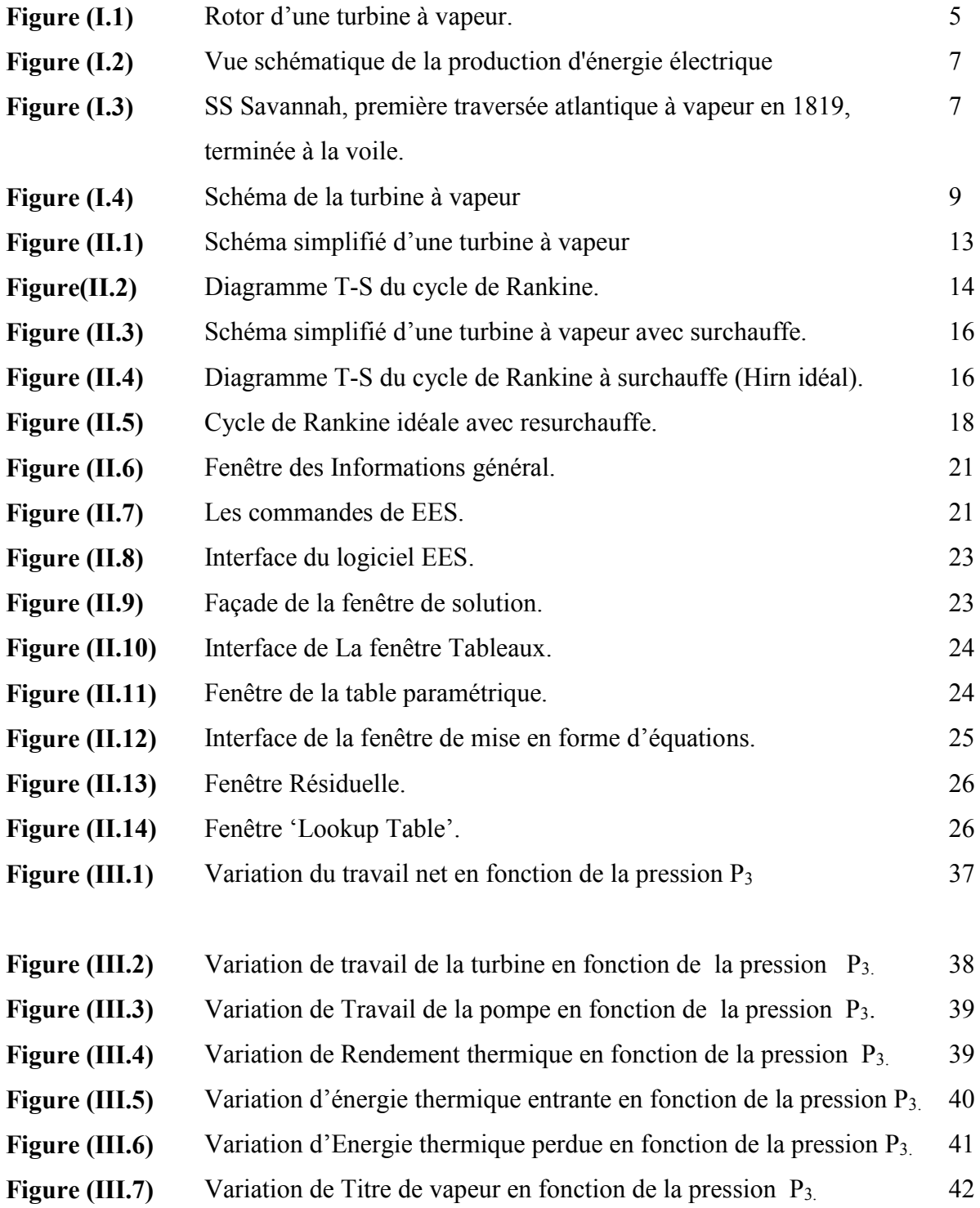

## Liste des tableaux

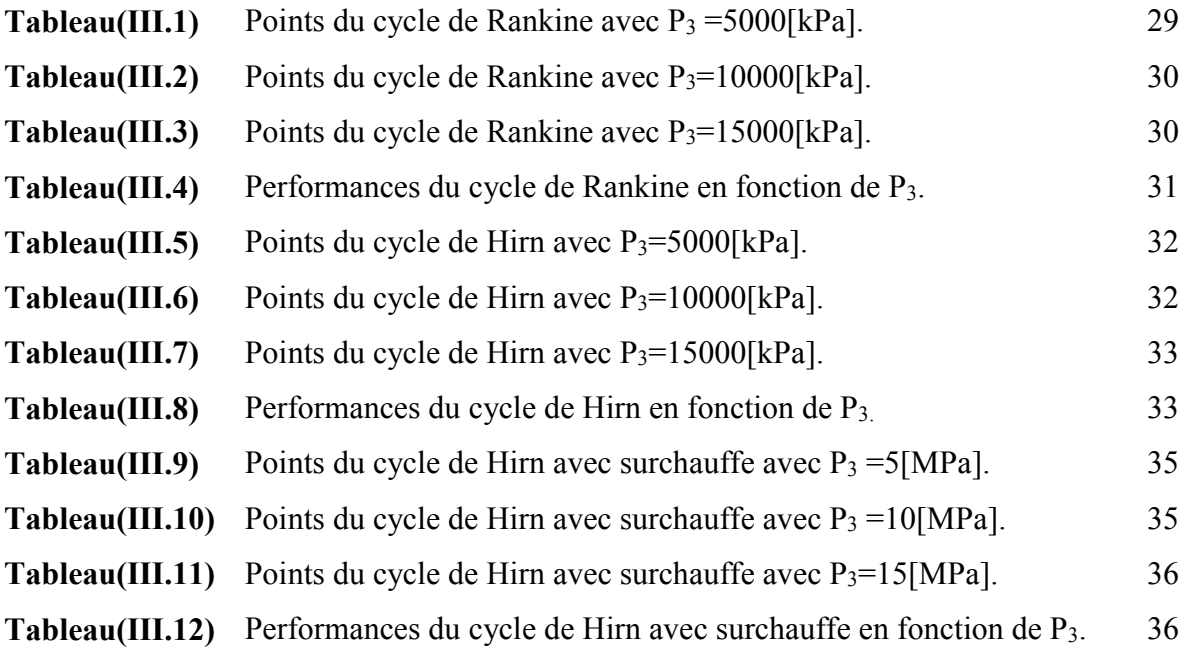

# *Introduction générale*

## Introduction générale

 L'homme, malgré les succès impressionnants de la science et de la technologie, Cela dépend encore majoritairement de la nature, qui fournit l'énergie nécessaire à l'alimentation de nos appareils. Découvrir l'énergie électrique qui a changé notre mode de vie; elle est devenue un besoin vital de l'homme et occupe une place importante dans le domaine industriel. La consommation d'électricité dans notre pays a augmenté, d'où la nécessité d'assurer une meilleure adéquation entre la demande et la production d'énergie.

De nombreuses méthodes sont utilisées dans notre pays pour produire et économiser de l'énergie électrique, telles que les centrales hydroélectriques et les centrales thermiques et les centrales nucléaires …On peut citer aussi l'énergie éolienne, l'énergie solaire et bien d'autres sources encore, toutes utilisées pour produire de l'électricité. Les centrales thermiques reposent principalement sur des turbines à vapeur et à gaz, des cycles combinés…etc. pour produire et fournir de l'énergie électrique.

Les turbines à vapeur, comme toutes les turbomachines (et contrairement aux machines volumétriques), sont des appareils à écoulement continu, ce qui veut dire que, pour un régime de fonctionnement donné, l'état du fluide est invariable en tout point. Cette propriété leur permet de fonctionner avec des débits très importants et rend donc possible la réalisation de machines de grande puissance (pouvant dépasser un million de kilowatts), et cela avec un rendement élevé et avec toute la souplesse de réglage exigée par le fonctionnement des centrales électriques modernes. De plus, les turbines à vapeur se prêtent, dans des conditions économiques, à la production simultanée d'énergie électrique et de chaleur. Pour toutes ces raisons, ces machines jouent un rôle de tout premier plan dans la production d'énergie électrique aux dépens de la chaleur fournie par les combustibles, qu'ils soient classiques ou nucléaires.

 La turbine à vapeur est capable de produire de l'électricité en grande quantité, donc avec l'avènement de la révolution industrielle, l'idée d'exploiter l'énergie de la vapeur a évolué avec le développement de la thermodynamique et de la mécanique des fluides, ainsi les turbines à vapeur conquirent le marché et s'octroyèrent le rôle de producteur massif d'énergie. La turbine transforme l'énergie thermique de la vapeur (énergie calorifique) provenant de la chaudière en un mouvement de la rotation de l'arbre le travail mécanique obtenu sert à entraîner l'alternateur qui le convertit en énergie électrique.

Dans ce travail, l'étude concerne la turbine à vapeur qu'on retrouve principalement dans la majorité des centrales thermiques modernes de grandes puissances, et qui par sa production d'énergie importante, constitue un moyen industriel nécessaire au développement de tout pays. Ainsi, l'importance de ces turbines réside dans la production de plusieurs centaines de mégawatts, utilisant des grandes quantités de vapeur avec des économies énergétiques à réaliser importantes.

La turbine à vapeur contient plusieurs types avec un ensemble des cycles tel que le cycle de Rankine idéal, cycle de Hirn et le cycle Hirn avec surchauffe.Vu l'existence de tout cette diversité le choix de la turbine à vapeur dans un domaine précis est en relation avec les performances et les caractéristiques de la turbine à utiliser et à adapter à la situation.

 Dans ce travail, nous allons faire une étude énergétique comparative des performances turbine à vapeur par le logiciel EES. On intéressera particulièrement sur l'analyse énergétique des cycles thermodynamique de turbine à vapeur.

 Le mémoire est composé d'une introduction générale et s'articule dans le développement des chapitres suivants :

#### $\triangleright$  Le premier chapitre comporte:

Les généralités sur la turbine à vapeur.

#### $\triangleright$  Le deuxième chapitre comporte :

Une étude thermodynamique des cycles de Rankine, Rankine avec surchauffe (Hirn) et cycle de Rankine avec resurchauffe (Hirn avec surchauffe) et présentation de logiciel EES.

#### $\triangleright$  Le troisième chapitre comporte:

Les résultats et discussions suivie d'une conclusion générale.

# *Chapitre I*

# *Généralités sur les turbines à vapeur*

## Chapitre I

## Généralités sur les turbines à vapeur

#### I.1 Introduction

Dans ce chapitre, nous allons nous intéresser sur la description de la turbine à vapeur, sa définition en manière générale, son principe de fonctionnement, l'utilisation des turbines à vapeur dans l'industrie, les principaux composants de la turbine à vapeur avec ses avantages.

#### I.2 Définition de la turbine à vapeur

La turbine à vapeur est un moteur thermique à combustion externe, fonctionnant selon le cycle thermodynamique dit de Clausius Rankine. Ce cycle se distingue par le changement d'état affectant le fluide moteur qui est en général de l'eau. Elle transforme l'énergie thermique de la vapeur d'eau pendant la détente en énergie mécanique de rotation d'arbre pour entrainer un dispositif mécanique tournant puis en énergie électrique, (voir figure I.1).

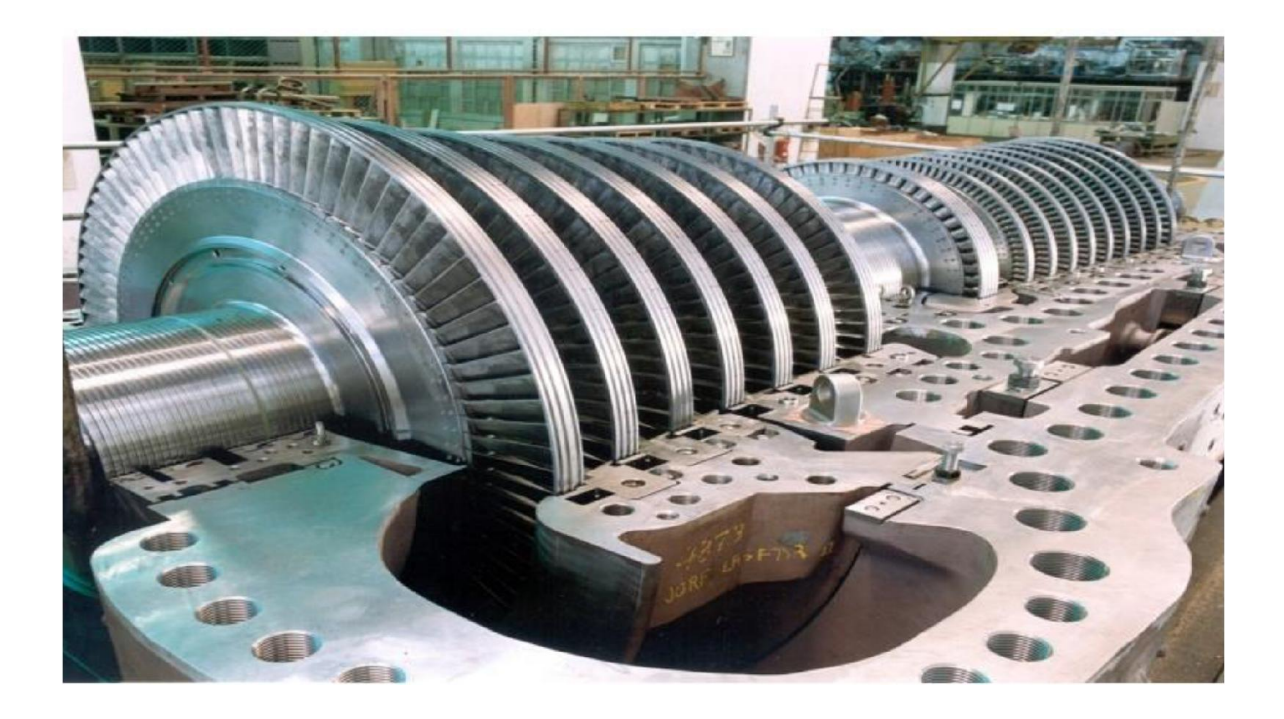

Figure(I.1): Rotor d'une turbine à vapeur [1]

#### I.3 Principe d'une turbine à vapeur

Le cycle thermodynamique de la turbine à vapeur comprend au moins les étapes suivantes :

- L'eau liquide est comprimée par une pompe et envoyée vers la chaudière.
- L'eau est chauffée, vaporisée et surchauffée dans la chaudière.
- La vapeur se détend dans la turbine en fournissant de l'énergie mécanique.
- La vapeur détendue est condensée au contact de la source froide sous vide partiel.

Une turbine est constituée d'un rotor comprenant un arbre sur lequel sont fixées des aubes, et d'un stator constitué d'un carter portant des déflecteurs fixes, généralement constitué de deux parties assemblées selon un plan axial. Elle comprend en outre un tore d'admission segmenté et un divergent d'échappement dirigé vers le condenseur. La fonction des déflecteurs fixes est d'assurer tout ou partie de la détente en formant un réseau de tuyères et de modifier la direction de l'écoulement sortant de l'étage précédent.

Une turbine à vapeur comprend un ou plusieurs étages assurant chacun deux fonctions :

- La détente de la vapeur qui correspond à la conversion de l'énergie potentielle en énergie cinétique.
- La conversion de l'énergie cinétique en couple de rotation de la machine par le biais des aubages mobiles. [2]

#### I.4 Utilisation des turbines à vapeur dans l'industrie

Les turbines à vapeur sont très employées dans les centrales thermiques à vapeur de moyenne et forte puissance, Elles sont utilisées dans les applications de cogénération (incinérateur de déchets et chauffage urbain, procès industriel). Il faut également signaler leur usage dans les cycles combinés ou elles permettent de valoriser en électricité la chaleur d'échappement des turbines à gaz. [2]

Du fait de leurs caractéristiques, Les turbines à vapeur employées dans le domaine de la propulsion navale, notamment pour les plus gros vaisseaux (pétroliers, porte- avions) mais elles sont de plus en plus souvent remplacées par des moteurs diesel ou des turbines à gaz. La fonction d'entraînement de machines est également en voie de disparition au profit des moteurs électriques. [2]

#### Chapitre I: Généralités sur les turbines à vapeur

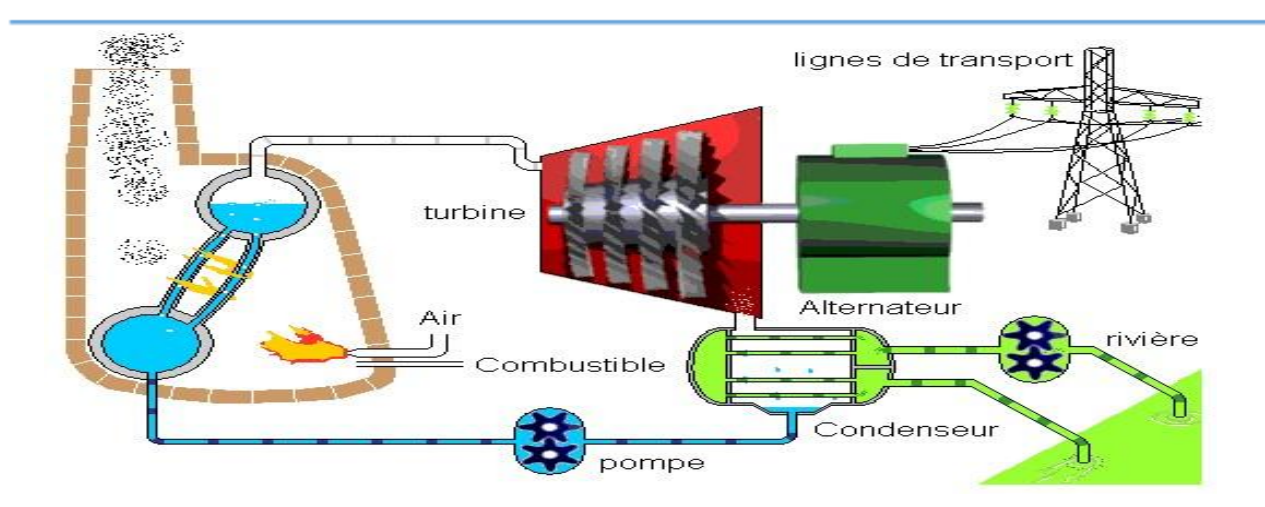

Figure I.2: Vue schématique de la production d'énergie électrique. [3]

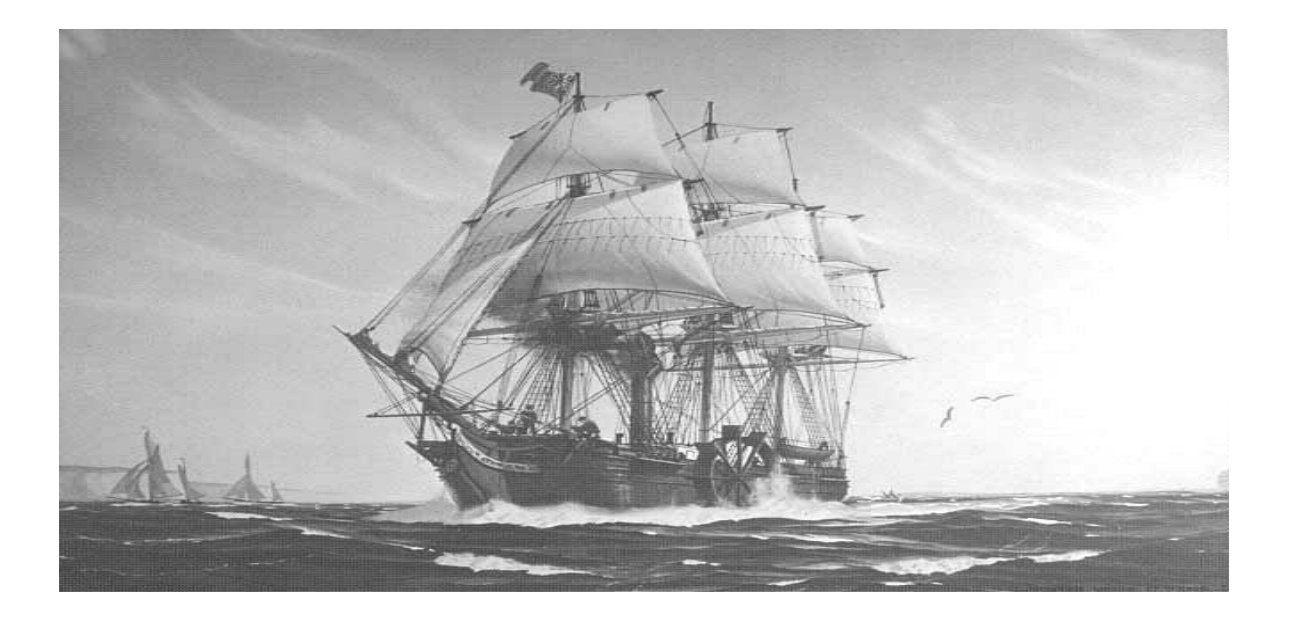

Figure I.3 : SS Savannah, première traversée atlantique à vapeur en 1819, terminée à la voile.

[3]

#### I.5. Principaux composants des turbines à vapeur

#### $\triangleright$  Alternateur

L'alternateur est une machine électrique du type génératrice à courant alternatif qui transforme l'énergie mécanique en énergie électrique. Il est entraîné par la turbine [4].

#### $\triangleright$  Transformateurs

#### Transformateur principal (TP)

L'évacuation de l'énergie produite par l'alternateur est évacuée sur le réseau haute tension à travers un transformateur principal élévateur : 13800V/63000V, un disjoncteur 63 KV (disjoncteur 52), trois câbles souterrains à pression d'huile et une ligne triphasée aérienne. [4]

#### Transformateur de soutirage (TS)

 Les auxiliaires du groupe sont alimentés à travers un transformateur de soutirage (TS) abaisseur : 13800V/6300V en service normal et un transformateur de démarrage (TD) abaisseur : 63000V/ 6300V en secours [4].

#### Condenseur

Afin de maximiser le rendement de la turbine à vapeur, la pression et la température de la sortie de vapeur doivent être aussi basses que possible. Pour cela, la vapeur qui sort de la turbine est dirigée vers le condenseur où elle est refroidie et condensée. Le condenseur est un échangeur de chaleur avec des milliers de tubes dans lesquels l'eau du circuit de refroidissement circule. La vapeur circule sur les tubes et se condense au contact de ceux-ci. L'eau du circuit de refroidissement extrait alors la chaleur de la vapeur. [4]

#### **≻** Chaudière

Le rôle du générateur de vapeur est d'extraire l'énergie calorifique du combustible pour la céder à l'eau et produire de la vapeur à des paramètres fixés. Il constitue la source chaude du cycle thermodynamique. Cette vapeur sera utilisée par la turbine pour fournir de l'énergie mécanique [4].

#### $\triangleright$  Pompe alimentaire

La pompe KSB à très haute pression est une pompe a centrifuge multicellulaire. Elle comprend un corps d'aspiration, un corps de refoulement et un certain nombre d'étages ou de cellules assemblées par des tirants. L'eau, provenant de la bâche alimentaire à la pompe, possède une énergie de pression et une énergie cinétique qui seront augmentées dans les turbines en mouvement pour alimenter le générateur de vapeur (chaudière) en quantité nécessaires d'eau pour maintenir le niveau normal [4].

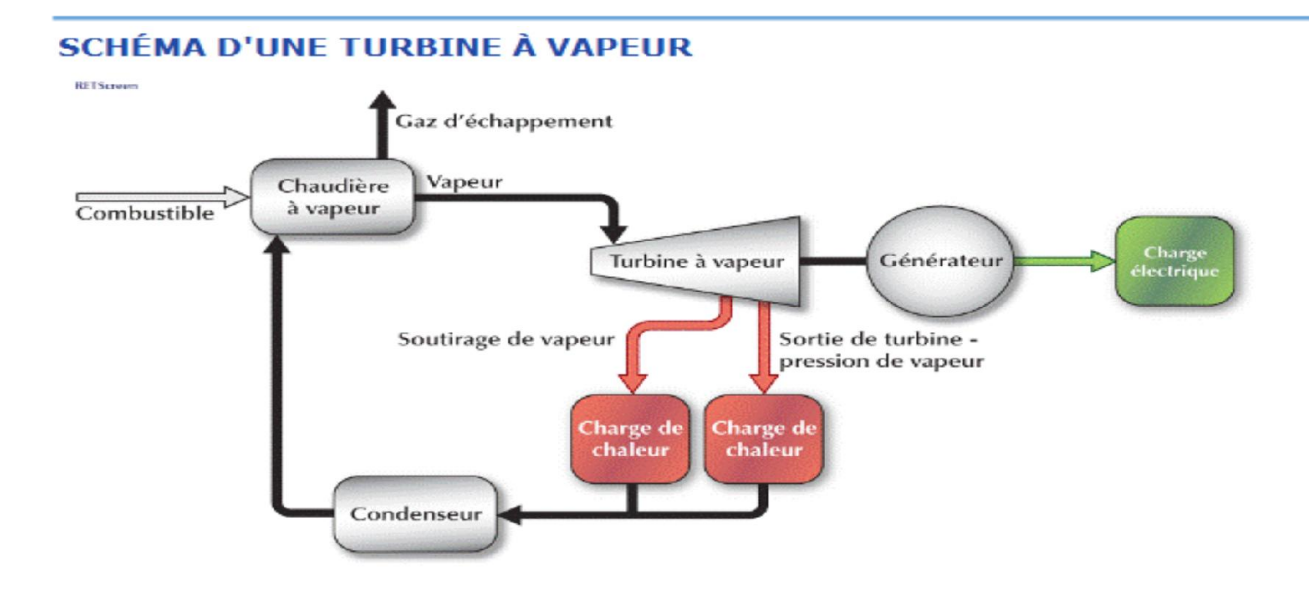

#### Figure (I.4): Schéma de la turbine à vapeur [5]

#### I.6. Classification de turbine à vapeur

On a plusieurs critères pour la classification de la turbine à vapeur:

#### I.6.1.Selon l'utilisation

#### a) Turbine à condensation

Dans laquelle la pression de la vapeur à la sortie est très proche de vide (0,03à0, 055bars) cette pression correspond à la température de la vapeur saturée à la sortie de la turbine et elle dépend de la température de l'eau froide qui passe par le condenseur. Les turbines à condensation sont utilisées pour la fabrication simultanée de l'énergie électrique et de la chaleur par exemple pour le chauffage urbain elle entraine les bateaux, les turbos compresseurs et les turbos soufflantes. [1]

#### b) Turbine à contre pression

Dans laquelle la pression à la sortie est bien supérieur à la pression atmosphérique, produise de l'électricité, et la vapeur d'échappement est utilisée pour les différentes lignes technologiques (fabriques de papier, textiles…etc.). [1]

#### I.5.2. Selon la forme de la veine de vapeur

#### a) Turbine axiale

L'écoulement de la vapeur se fait selon un cône ayant même axe que la turbine c'est les turbines les plus utilisées. [1]

#### b) Turbine radiale

L'écoulement de la vapeur se fait dans toutes les directions perpendiculaires à l'axe de la turbine. [1]

#### I.6.3.Par le nombre d'étages de rotor

✓ Turbine élémentaire ou à une seule roue ou mono étagée.

✓ Turbines à éléments multiples ou à plusieurs roues' ou multi étagée.

### I.6.4.Selon le mode de construction :

#### a) Turbine à un corps

Est construite pour des puissances faibles ou moyennes jusqu'à 20MW.

### b) Turbine à plusieurs corps

Ou de grande puissance pour les centrales thermiques à puissance élevée elle comprend deux ou trois corps (haute pression (HP), moyenne pression(MP), basse pression (BP).

Les turbines à vapeur modernes sont toutes axiales, multi étagées (à l'exception de celles entrainant de petites machines auxiliaires). [1]

### I.7Avantages de la turbine à vapeur

- La turbine à vapeur étant un moteur thermique rotatif, elle est particulièrement adaptée pour être utilisée pour entraîner un générateur électrique.
- Le principal avantage des turbines à vapeur est d'être un moteur à combustion externe. De ce fait, tous les combustibles (gaz, fioul, charbon, déchets, chaleur résiduelle) et notamment les moins chers peuvent être utilisés pour l'alimenter en vapeur. Le chauffage peut même se faire par énergie solaire. Le rendement peut atteindre des valeurs assez élevées d'où des frais de fonctionnement réduits.
- Rapport puissance / poids très élevé par rapport aux moteurs alternatifs.
- Moins de pièces mobiles que les moteurs alternatifs.
- L'efficacité thermique d'une turbine à vapeur est généralement supérieure à celle d'un moteur alternatif.
- En général, la turbine se déplace dans une seule direction, avec beaucoup moins de vibrations qu'un moteur alternatif.
- Les turbines à vapeur conviennent aux grandes centrales thermiques. Ils sont fabriqués dans une variété de tailles jusqu'à 1,5 GW (2 000 000 ch) de turbines utilisées pour produire de l'électricité.
- Les turbines à vapeur ont une plus grande fiabilité, en particulier dans les applications où une puissance élevée et soutenue est requise. [6]

## *Chapitre II*

*Etude thermodynamique des cycles de Rankine, Rankine avec surchauffe (Hirn) et cycle de Rankine avec resurchauffe (ou cycle de Hirn avec surchauffe) et présentation du logiciel EES*

## Chapitre II

Etude thermodynamique des cycles de Rankine, Rankine avec surchauffe (Hirn) et cycle de Rankine avec resurchauffe (ou cycle de Hirn avec surchauffe) avec présentation du logiciel EES

### II.1 Introduction

Dans ce chapitre nous présentons le cycle de Rankine et le cycle de Hirn (ou cycle de Rankine avec surchauffe) et le cycle de Hirn avec surchauffe avec une description du logiciel EES (Engineering Equation Solver).

### II.2 Cycles thermodynamiques étudiés de la turbine à vapeur

### II.2.1 Cycle de Rankine de base

Le cycle de Rankine est un cycle thermodynamique idéalisé d'un moteur thermique à pression constante qui convertit une partie de la chaleur en travail mécanique. Dans ce cycle, la chaleur est fournie de l'extérieur à une boucle fermée, qui utilise généralement de l'eau (en phase liquide et vapeur) comme fluide de travail. Contrairement au cycle de Brayton, le fluide de travail du cycle de Rankine subit le changement de phase d'une phase liquide à une phase vapeur et vice versa, (voir figure II.1). [7]

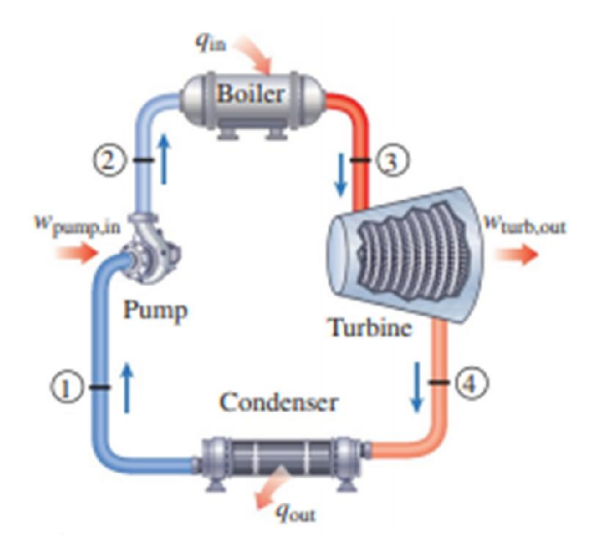

Figure (II.1): Schéma simplifié d'une turbine à vapeur [8]

Le diagramme T-S du cycle de Rankine est représenté dans la figure II.2.

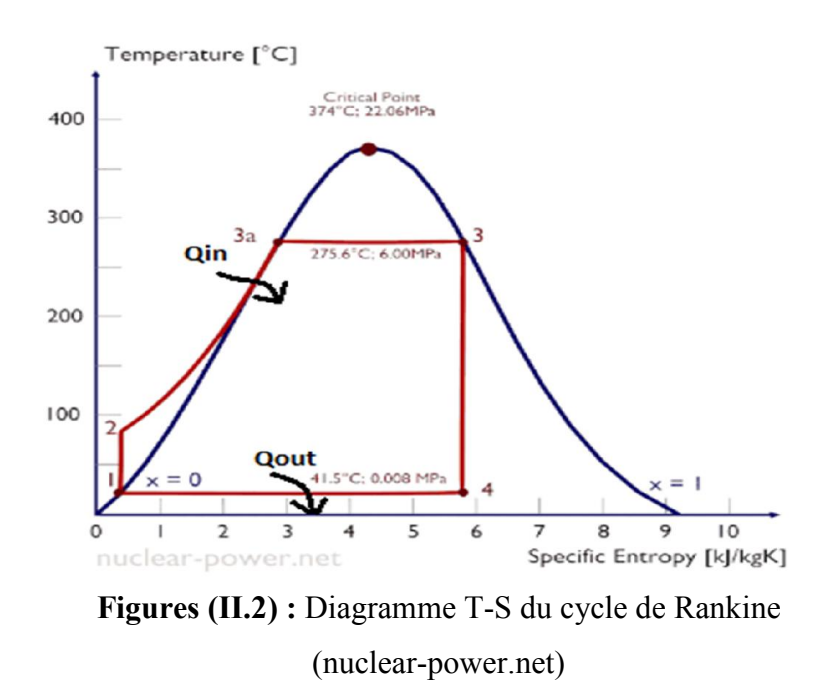

- $1 2$ : Compression isentropique (compression dans les pompes centrifuges)
- $\bullet$  2 3a 3 : Apport de chaleur isobare (dans la chaudière)
- 3 4 : Détente isentropique (dans la turbine à vapeur)
- $\bullet$  4 1 : Rejet de chaleur isobare (condensation dans le condenseur). [7]

#### Analyse énergétique [7] :

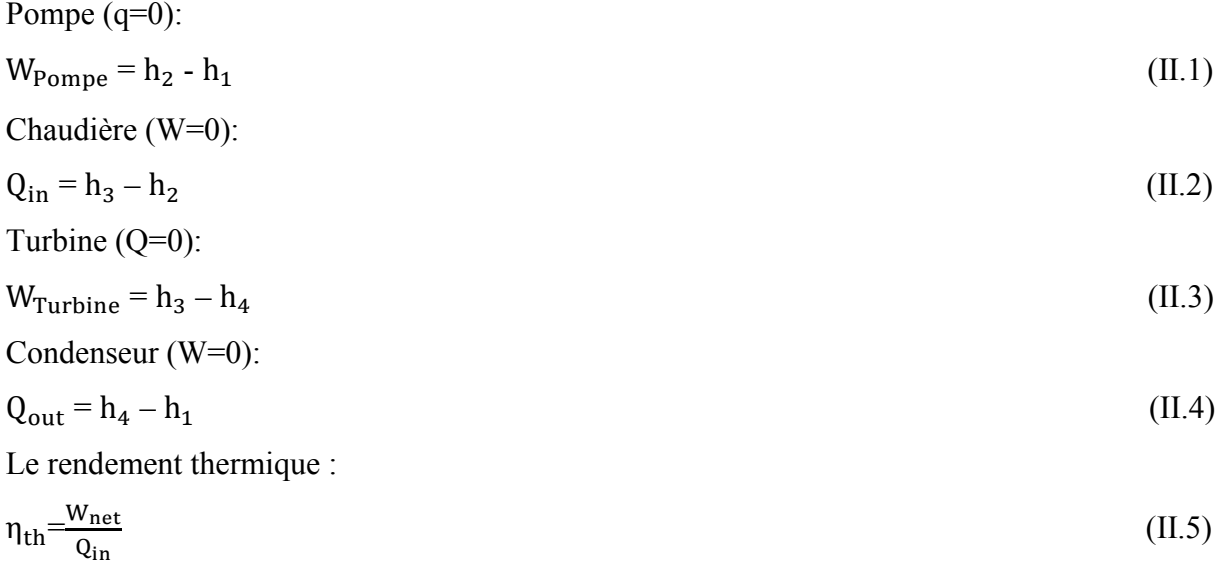

$$
\begin{aligned} \text{Et}: \\ \text{W}_{\text{net}} = \text{Q}_{\text{in}} - \text{Q}_{\text{out}} \end{aligned} \tag{II.6}
$$

Donc :

$$
\eta_{\rm th} \frac{Q_{\rm in} - Q_{\rm out}}{Q_{\rm in}} \tag{II.7}
$$

$$
\eta_{\rm th} = 1 - \frac{Q_{\rm out}}{Q_{\rm in}} \tag{II.8}
$$

$$
\eta_{\rm th} = 1 - \frac{(h_4 - h_1)}{(h_3 - h_2)} \tag{II.9}
$$

#### II.2.2 Cycle de Rankine à surchauffe (Cycle de Hirn)

Le processus de surchauffe est le seul moyen d'augmenter la température maximale du cycle de Rankine (et d'augmenter l'efficacité) sans augmenter la pression de la chaudière. Cela nécessite l'ajout d'un autre type d'échangeur de chaleur appelé surchauffeur, qui produit de la vapeur surchauffée, (voir figure II.3). [3]

Le cycle de Rankine à surchauffe ou cycle de Hirn (voir figure II.4) ne diffère du cycle de Rankine simple que par une transformation supplémentaire, pendant laquelle le fluide moteur est surchauffé à une température supérieure à celle de saturation, en lui fournissant une troisième quantité de chaleur dans la surchauffeur. Ceci a pour effet d'augmenter énormément le travail de détente et donc le travail utile est d'améliorer les conditions de travail de la turbine et donc son rendement interne puisque une grande partie des étages de la turbine fonctionnent avec de la vapeur sèche. En même temps le rendement thermique du cycle augmente.

Dans un cycle de Rankine idéal à surchauffe, le système exécutant le cycle subit une série de quatre processus: deux processus isentropiques (adiabatiques réversibles) alternés avec deux processus isobares, (voir figure II.4). [3]

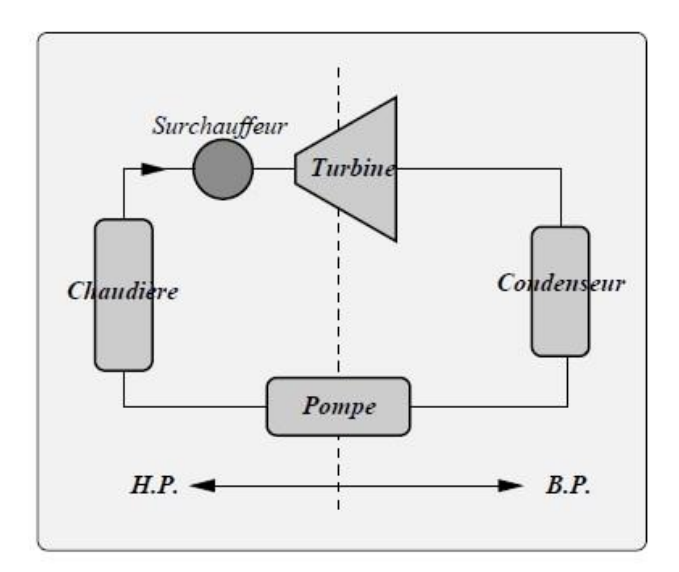

Figure (II.3): Schéma simplifié d'une turbine à vapeur avec surchauffe [3]

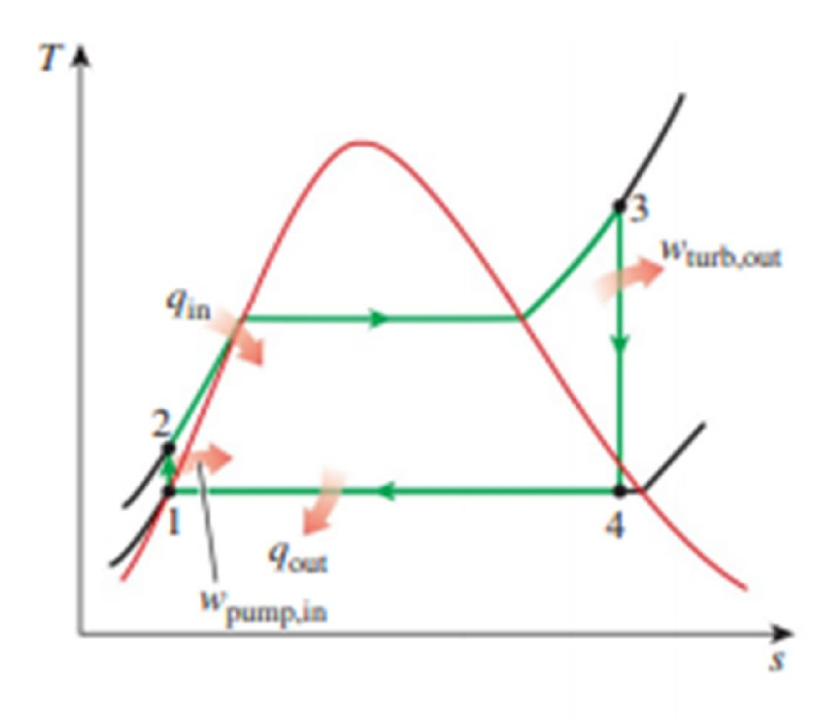

Figures (II.4):Diagramme T-S du cycle de Rankine à surchauffe (Hirn idéal). [8]

Le cycle qui en résulte est le cycle de Rankine, qui est le cycle idéal pour les centrales à vapeur. Le cycle de Rankine idéal n'implique aucune irréversibilité interne et comprend les quatre processus (transformations) suivants de systèmes ouverts en régime permanent [8] :

- 1-2 Compression is entropique dans une pompe
- 2-3 Ajout de chaleur à pression constante (isobare) dans une chaudière
- 3-4 Expansion is entropique dans une turbine
- 4-1 Rejet de chaleur à pression constante (isobare) dans un condenseur

### Analyse énergétique du cycle de Rankine avec surchauffe (Hirn) idéal

Les quatre composants associés au cycle de Rankine (la pompe, la chaudière, la turbine et le condenseur) sont des dispositifs à débit constant, et donc les quatre processus qui composent le cycle de Rankine peuvent être analysés comme des processus à débit constant. Les changements d'énergie cinétique et potentielle de la vapeur sont généralement faibles par rapport aux conditions de travail et de transfert de chaleur et sont donc généralement négligés. Ensuite, l'équation d'énergie à débit constant par unité de masse de vapeur se réduit à  $(Q_{in} - Q_{out}) + (W_{in} - W_{out}) = h_f - h_i$  (II.10)

La chaudière et le condenseur n'impliquent aucun travail et la pompe et la turbine sont supposées isentropiques. Ensuite, la relation de conservation de l'énergie pour chaque appareil peut être exprimée comme suit: [8].

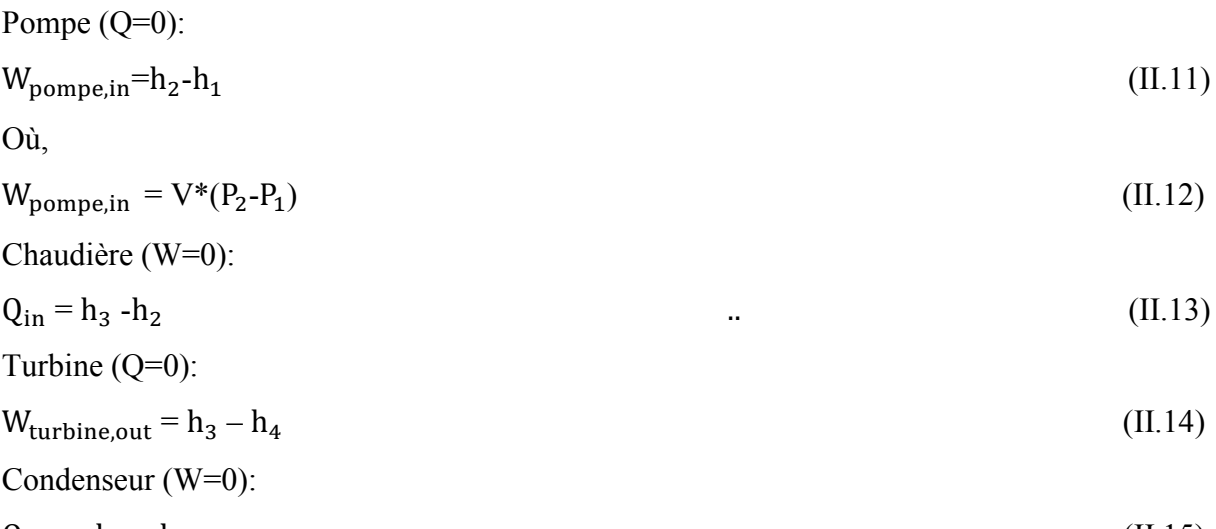

 $Q_{\text{out}} = h_4 - h_1$  (II.15)

L'efficacité thermique du cycle de Rankine est déterminée à partir de :

$$
\eta_{\rm th} = \frac{W_{\rm net}}{Q_{\rm in}} \left( 1 - \frac{Q_{\rm out}}{Q_{\rm in}} \right) \left( 1 - \frac{(h_4 - h_1)}{(h_3 - h_2)} \right) \tag{II.16}
$$

$$
Avec:W_{net} = Q_{in} - Q_{out} = W_{turb,out} - W_{pompe,in}
$$
 (II.17)

#### II.2.3 Cycle de Rankine avec resurchauffe ou de Hirn avec surchauffe

Principe : la resurchauffe permet de diminuer la teneur en liquide à la sortie de la turbine et améliore le rendement du cycle thermodynamique mais augmente celui des aubages de la turbine suite à la réduction du degré d'humidité dans les derniers étages de la turbine, (voir figure II.5).

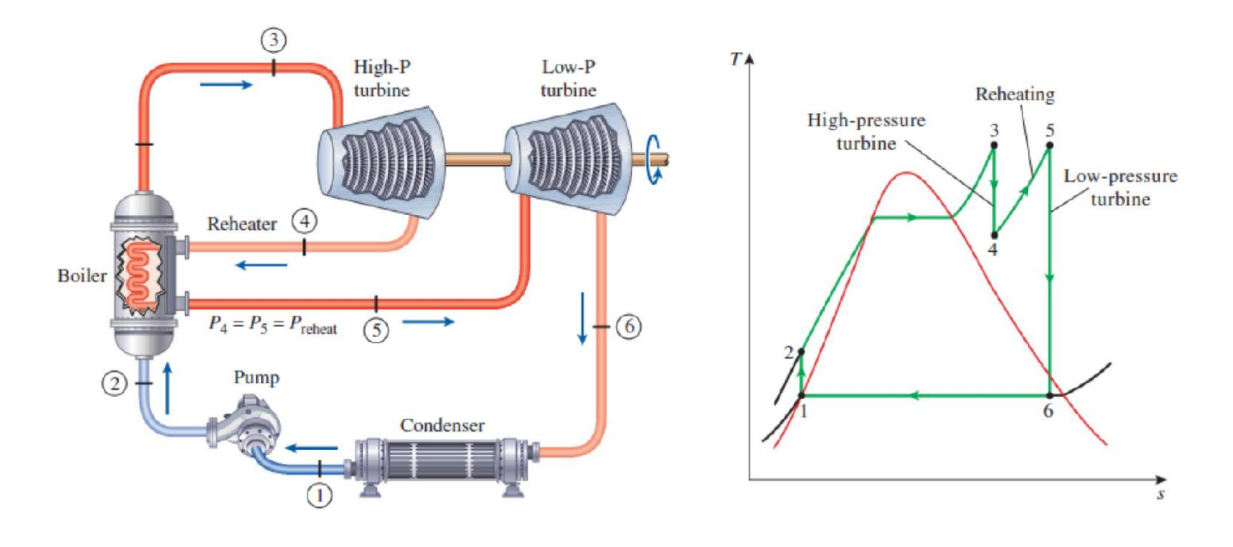

Figure (II.5):Cycle de Rankine idéale avec resurchauffe. [8]

La première idée pour améliorer le cycle de Hirn est d'augmenter la température moyenne lors de l'apport de chaleur : on peut y parvenir en réaliser une ou plusieurs resurchauffes, ou réchauffes. [9]

- On détente partiellement la vapeur dans une turbine HP jusqu'à une pression intermédiaire, de façon à atteindre un état proche de l'état saturé (état 4 ci-contre).
- Puis on la fait repasser dans la chaudière ou elle est réchauffée, à la pression intermédiaire, jusqu'à la température maxi du cycle (T3=T5).
- Enfin la vapeur se détend dans une turbine BP.
- 1 2 Compression isentropique dans une pompe, passage de BP à HP.
- 2 -3 Ajout de chaleur à pression constante (isobare) dans une chaudière.
- 3 4 1`ere d'détente adiabatique, de HP à MP, dans la turbine HP,  $w_{12} = h_1 h_2$
- 4 5chauffages isobares de la vapeur,  $q_{23} = h_3 h_2$
- 5 6 2`eme détente adiabatique, de MP à BP, dans la turbine BP,  $w_{34} = h_3 h_4$

6 – 1 Rejet de chaleur à pression constante (isobare) dans un condenseur. [9]

### Bilan Energétique de cycle :

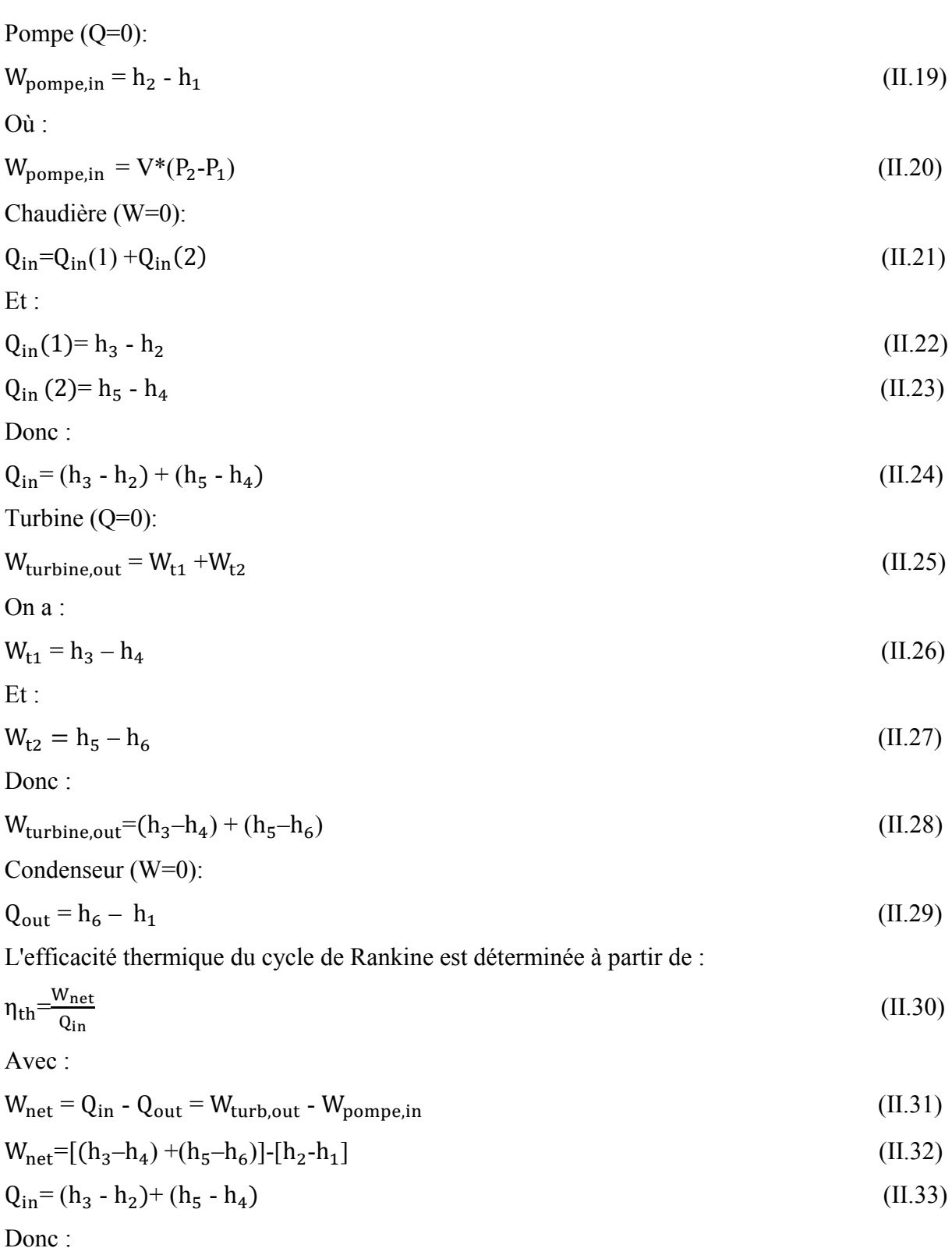

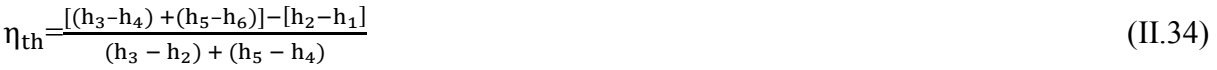

#### II.3 Description du logiciel EES

#### II.3.1 Définition de logiciel EES

Le logiciel EES (Engineering Equation Solver) a été développé par le professeur Sandy Klein de l'Université du Wisconsin à Madison. [10]

Ce logiciel a pour but de permettre aux étudiants de se concentrent sur la mise en équation du problème et non sur la recherche des propriétés dans des tables ou sur la méthode de solution.

EES est l'abréviation de Engineering Equation Solver ou Solveur d'équations pour l'ingénierie. EES permet de résoudre des systèmes d'équations algébriques, des équations différentielles, des équations à variables complexes. EES permet également d'optimiser les paramètres de modélisation d'un système, de calculer des régressions linéaires et non linéaires, de générer des courbes de grande qualité. [11]

EES contient une vaste bibliothèque de fonctions mathématiques et thermodynamique.

Néanmoins, il est impossible de prévoir l'ensemble des besoins des utilisateurs.

De fait, EES offre à l'utilisateur la possibilité d'entrer ses propres fonctions suivant trois méthodes :

- 1. Il est possible de saisir et d'interpoler des données numériques dans une table, pour ensuite les utiliser directement dans la résolution de système des équations.
- 2. EES comporte son propre langage de programmation. Il s'appaçrente au PASCAL et FORTRAN. Il permet à l'utilisateur de développer et sauvegarder dans des fichiers de librairie ses propres fonctions et procédures. Ces fichiers seront lus à chaque ouverture du logiciel et ainsi utilisables dans chaque session.
- 3. Enfin, les fonctions et les procédures compilées, écrites dans un langage de haut niveau tel le PASCAL, le C ou le FORTRAN, pourront être utilisées dans EES par le biais de librairies dynamiques (DLL).

Il est ainsi possible d'étendre les capacités du logiciel. [11]

#### II.3.2 Information générale

Quand vous exécutez EES, une boîte de dialogue apparaît. Celle-ci contient le numéro d'enregistrement, le numéro de version. Ces informations vous seront demandées dans le cas où vous feriez appel au support technique. Cliquer sur le bouton 'OK' pour commencer une session EES. Une aide en ligne est disponible en permanence. Pour activer l'aide, appuyer sur

la touche'F1'. Pour visualiser l'index de l'aide, cliquer sur le bouton 'Contents'. Ce fichier d'aide comporte de nombreux liens hypertexte (mots soulignés en vert). [11]

| EES - Engineering Equation Solver          |                      |                                              |  |  |  |  |  |  |
|--------------------------------------------|----------------------|----------------------------------------------|--|--|--|--|--|--|
| <b>Bookmark</b><br>Options<br>Edit<br>File | Help                 |                                              |  |  |  |  |  |  |
| Contents Search<br>Back                    | Print                |                                              |  |  |  |  |  |  |
| <b>EES Help Index</b>                      |                      |                                              |  |  |  |  |  |  |
| Windows<br><b>Menu Commands</b>            |                      |                                              |  |  |  |  |  |  |
| Equations                                  | File Menu            |                                              |  |  |  |  |  |  |
|                                            | Edit Menu            |                                              |  |  |  |  |  |  |
| Arrays<br>Solution                         |                      | Search Menu                                  |  |  |  |  |  |  |
| Residuals                                  | <b>Options Menu</b>  |                                              |  |  |  |  |  |  |
| Parametric Table                           | Calculate Menu       |                                              |  |  |  |  |  |  |
| Plot Windows                               | <b>Table Menu</b>    |                                              |  |  |  |  |  |  |
| Lookup Tables                              | Plot Menu            |                                              |  |  |  |  |  |  |
| Diagram Window                             | Windows Menu         |                                              |  |  |  |  |  |  |
| <b>Formatted Equations</b>                 | <b>Help Menu</b>     |                                              |  |  |  |  |  |  |
| Debug Window                               | <b>Textbook Menu</b> |                                              |  |  |  |  |  |  |
| <b>Functions and Procedures</b>            |                      |                                              |  |  |  |  |  |  |
| <b>Mathematical Functions</b>              |                      | <b>Special Features</b><br><b>Directives</b> |  |  |  |  |  |  |
| <b>Thermophysical Functions</b>            |                      | Differential and Integral Equations          |  |  |  |  |  |  |
| <b>Internal Functions</b>                  |                      | Lookup File Formats                          |  |  |  |  |  |  |
| <b>Internal Procedures</b>                 |                      | Distributable Programs                       |  |  |  |  |  |  |
| Library files                              |                      | <b>New!</b> String Variables                 |  |  |  |  |  |  |
| <b>External Functions</b>                  |                      | <b>New!</b> Modules                          |  |  |  |  |  |  |
| <b>External Procedures</b>                 |                      | <b>New!</b> Complex Numbers                  |  |  |  |  |  |  |
| IF - THEN - ELSE                           |                      | <b>New!</b> European Numerical Format        |  |  |  |  |  |  |
| <b>LOOKUP</b>                              |                      |                                              |  |  |  |  |  |  |
| <b>Unit Conversions</b>                    |                      |                                              |  |  |  |  |  |  |
|                                            |                      |                                              |  |  |  |  |  |  |
|                                            |                      |                                              |  |  |  |  |  |  |
|                                            |                      |                                              |  |  |  |  |  |  |

Figure (II.6): Fenêtre des Informations général. [11]

Les commandes de EES sont réparties suivant 9 menus.

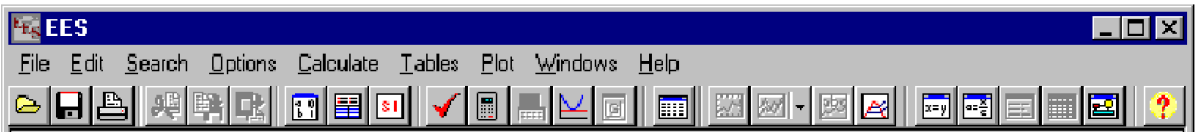

Figure (II.7) : Les commandes de EES. (Engineering Equation Solver Pour Microsoft Windows 'F-Chart Software' PDF)

Au-dessous de la barre de menu, se trouve une barre d'outils. Celle-ci comporte plusieurs icônes permettant d'accéder plus rapidement aux commandes de EES les plus fréquemment utilisées. Si vous placez le curseur sur un des boutons et patientez quelques secondes, une fenêtre décrivant la fonction du bouton apparaîtra. La barre d'outils peut être masquée si vous le souhaitez. Pour ce faire, veuillez cliquer sur Préférences disponible via le menu Options.

L'icône EES, disponible en haut à gauche de l'écran donne l'accès en cliquant avec le bouton droit de la souris aux caractéristiques de présentation de la fenêtre du programme. Il est possible de redimensionner la taille de la fenêtre, de mettre le logiciel en arrière-plan ou de fermer l'application.

Le menu Fichier donne l'accès aux commandes d'ouverture, de fermeture, de sauvegarde, de fusion de fichiers, de chargement des bibliothèques, de configuration de l'imprimante, d'impression.

Le menu Editer donne l'accès aux commandes d'annulation de la dernière opération effectuée mais aussi aux commandes copier, couper, coller, suppression ou sélection de l'ensemble du document actif.

Le menu Recherche contient les commandes de rechercher/remplacer d'une expression dans le document actif.

Le menu Options permet de visualiser les informations relatives aux variables, fonctions. Il est possible de configurer le système d'unité, les limites de calculs, les plages de valeurs.

La commande 'Preference' permet de configurer les formats de présentation des données, les échelles utilisées pour les tracés, etc. Une commande est aussi disponible pour configurer les fonctions utilisateurs.

Le menu Calculer donne l'accès aux commandes de vérification, de formatage des données et au lancement de la résolution de la série d'équations.

Le menu Tables donne l'accès aux commandes d'ajout, de modification, de suppression des Tables Paramétrique. Il est possible de faire des calculs de régression linéaire des données au sein de ces tables. Une table est similaire à une feuille de tableur. Les équations pourront être résolues à l'aide de celle-ci. L'utilisateur pourra faire varier la valeur des données pour de nouvelles résolutions. Ce menu offre la possibilité de visualiser, de configurer les tables saisies par les utilisateurs.

Le menu PLOT contient les commandes permettant d'afficher un tracé, d'en modifier son échelle. Il permet de préparer des traces pour les tables Paramétrique, les tables 'Lookup', les variables tableaux. Une fonction de 'Curve-fitting' est également disponible.

Le menu Fenêtres permet d'organiser la disposition de l'ensemble des fenêtres.

Le menu AIDE permet de visualiser l'aide en ligne. [11]

#### II.3.3 Exploration du menu principal

Les commandes du logiciel EES sont réparties selon 9 menus déroulants accessibles à partir du menu principal. Une barre d'outils, contenant plusieurs icônes permet à l'utilisateur

d'accéder plus rapidement aux commandes les plus utilisées du menu principal. Au démarrage du logiciel, cette barre d'outils est située en dessous de la barre de menu. [11]

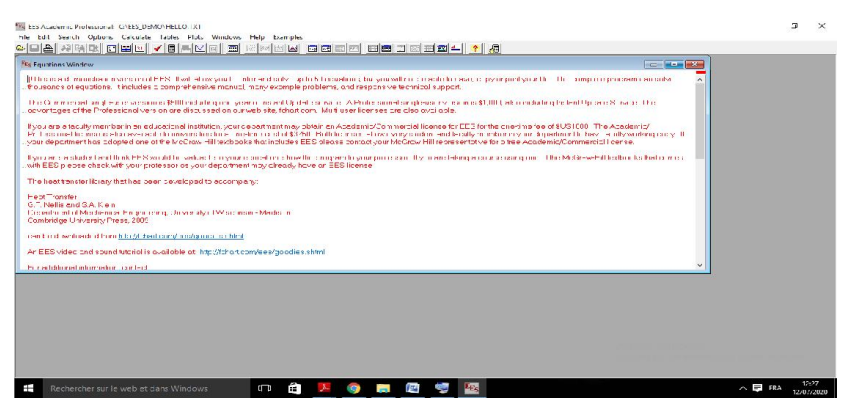

Figure (II.8): Interface du logiciel EES. [11]

#### II.3.4 Fenêtres de EES

#### a. Fenêtre de Solution

La fenêtre de Solution s'affichera automatiquement en avant plan une fois les calculs effectués. Les valeurs et les unités de chacune des variables de la fenêtre d'Equations apparaîtront dans l'ordre alphabétique. Par ailleurs, il est possible de réajuster la taille des colonnes dans cette fenêtre. Le format des variables et leurs unités peuvent être modifiés à l'aide de la commande "Information" sur les variables du menu 'Option'.

En double cliquant sur une variable, la boîte de dialogue de mise en forme de variables s'affiche. Vous pouvez donc modifier l'ensemble des paramètres. Les changements opérés dans la boîte de dialogue seront appliqués à l'ensemble des variables sélectionnées. (Rem : l'appuie sur la touche « Entrée » entraînera l'ouverture de cette même boîte de dialogue).

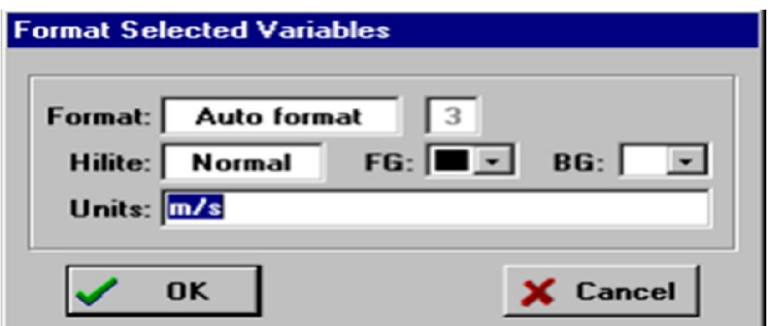

Figure.(II.9): Façade de la fenêtre de solution [11]

#### b. Fenêtre Tableaux

EES permet l'usage de variables de type tableaux. Ces variables possèdent un index figurant entre crochets [] ; par exemple, X [5] signifie que X est une variable de type tableaux à une

dimension ; et Y [6,2] dans ce cas Y est une variable de type tableaux à deux dimensions. Ces variables se comportent comme des variables ordinaires. Elles comportent une valeur initiale, des valeurs limites hautes et basses et des propriétés d'affichage.

Les valeurs de toutes variables y compris les variables de type tableaux sont normalement affichées dans la fenêtre de Solution après les calculs, il est possible de présenter ces variables dans une fenêtre Tableaux plutôt que dans la fenêtre Solution (cette option est paramétrable dans la boîte de dialogue Préférence) comme présenté ci-dessous :

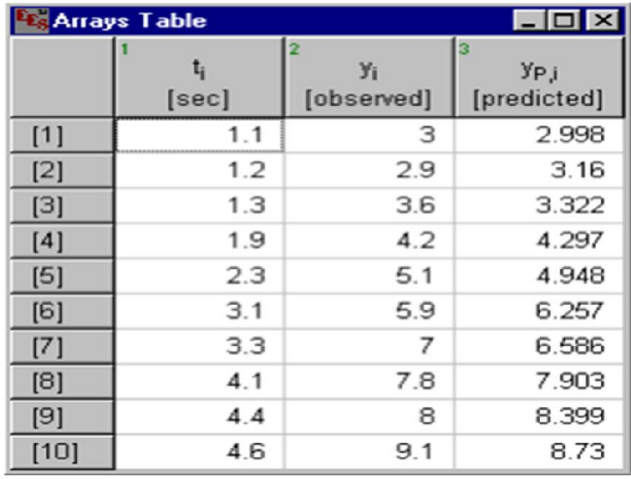

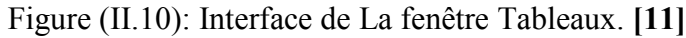

c. Fenêtre de la table paramétrique

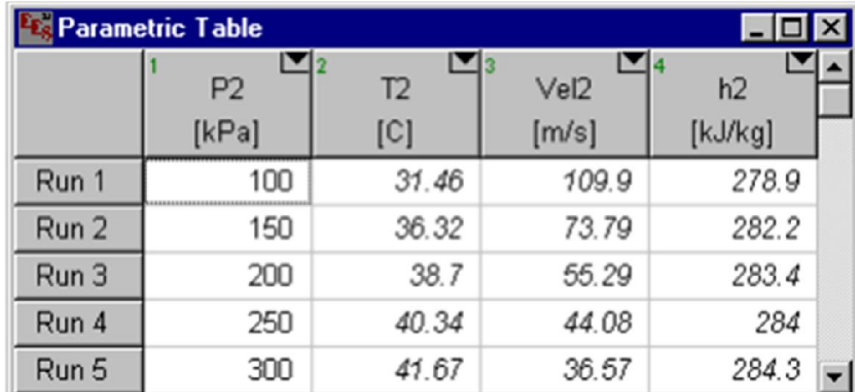

Figure (II.11): Fenêtre de la table paramétrique. [11]

La fenêtre "Parametric Table" contient une table paramétrique. Les valeurs numériques peuvent être saisies dans n'importe quelle cellule. Les valeurs entrées, ex., les valeurs dans la colonne P2 de la table mentionnée ci-dessus, sont supposées être des variables indépendantes et sont affichées. Ces valeurs sont affichées selon le jeu de caractères par défaut (il est

possible de le modifier dans la commande préférences du menu Options). Si vous entrez une valeur d'une variable dans la Table Paramétrique cela produira le même effet que si celle-ci avait été assignée dans la fenêtre d'Equations. Les variables dépendantes seront déterminées et seront affichées dans la table en bleu, en gras ou en italique (suivant les paramètres du menu OPTIONS) quand la commande Resolve table (résoudre la table) ou Min/Max Table du menu Calculate a été activée. [11]

#### d. Fenêtre d'équations

La saisie des équations se fait dans une fenêtre dédiée d'une façon similaire à la saisie d'un document dans un traitement de texte classique. Les commandes d'édition, Copier, Couper, Coller sont disponibles dans le menu 'Edit'.

#### e. Fenêtre de mise en forme d'équations

Cette fenêtre affiche les équations saisies sous la forme mathématique usuelle

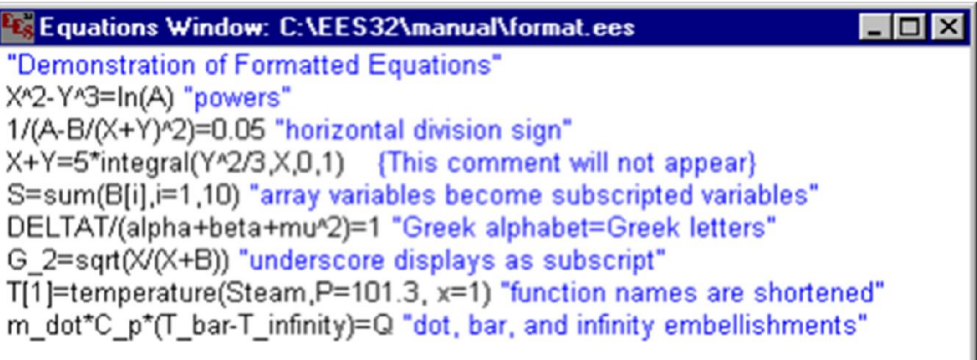

Figure(II.12): Interface de la fenêtre de mise en forme d'équations. [11]

#### f. Fenêtre Résiduelle (Résiduel Windows)

La fenêtre Résiduelle indique le bloc d'équation, l'ordre de calcul utilisé par EES, ainsi que les valeurs relatives et absolues résiduelles. La valeur absolue résiduelle d'une équation est la différence entre les valeurs situées à gauche et à droite d'une équation.

La valeur résiduelle relative est déterminée en faisant la division entre la valeur résiduelle absolue par la valeur de l'expression située à gauche d'une équation.

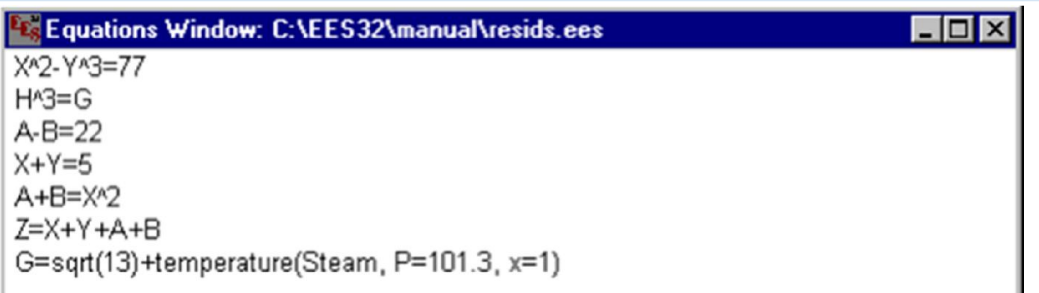

### Figure (II.13): Fenêtre Résiduelle. [11]

g. Fenêtre 'Lookup Table'

La table 'Lookup' est en quelque sorte une base de données dans laquelle on peut extraire des informations et les utiliser dans des équations. Une table 'Lookup' est créée par la commande New Lookup Table du menu Tables. Le nombre de lignes et de colonnes est spécifié lors de la création de la table (il est possible de modifier le nombre de lignes à l'aide de la commande Insert/Delete Rows ou le nombre de colonnes à l'aide de la commande Insert/Delete Cols). Une table 'Lookup' peut être sauvegardée (indépendamment du fichier EES) en utilisant la commande SaveLookup. Deux types de fichiers sont utilisables : un fichier d'extension .LKT (fichier binaire utilisé pour concevoir la table) et un fichier .TXT (de type ASCII contenant uniquement les données). Ces deux types de fichiers peuvent être ouverts indifféremment dans une session EES. [11]

| <b>E</b> Lookup Table<br>$ \Box$ $\times$ |             |               |            |  |  |  |  |
|-------------------------------------------|-------------|---------------|------------|--|--|--|--|
|                                           | Temp<br>[C] | Time<br>[sec] | Pos<br>[m] |  |  |  |  |
| Row 1                                     | 100.0       | 0.00          | 5.50       |  |  |  |  |
| Row 2                                     | 120.0       | 1.00          | 5.86       |  |  |  |  |
| Row 3                                     | 140.0       | 2.00          | 6.11       |  |  |  |  |
| Row 4                                     | 160.0       | 3.00          | 6.36       |  |  |  |  |
| Row 5                                     | 180.0       | 4.00          | 6.58       |  |  |  |  |

Figure (II.14): Fenêtre 'Lookup Table'.

## *Chapitre III*

# Résultats et discutions

## ChapitreIII: Résultats et discussions

#### III.1 Introduction

L'objectif est une étude comparative des performances des cycles de Rankine, Rankine avec surchauffe (Hirn) et de Rankine avec resurchauffe (ou cycle de Hirn avec surchauffe). Les résultats de l'étude sont visualisés graphiquement comme suit:

- $\triangleright$  La variation du travail net W<sub>net</sub>
- $\triangleright$  La variation du travail de la turbine W<sub>t</sub>
- $\triangleright$  La variation du travail de pompe W<sub>p</sub>
- $\triangleright$  La variation du rendement thermique  $\eta_{th}$
- $\triangleright$  La variation du l'énergie thermique entrante Q<sub>in</sub>
- $\triangleright$  La variation du l'énergie thermique perdue  $Q_{out}$
- $\triangleright$  La variation du titre de la vapeur X<sub>i</sub>

#### III.2 Résultats et discussions

#### III.2.1 Etude des performances du cycle de Rankine avec le logiciel EES

A partir du logiciel EES nous avons réalisé une simulation thermodynamique des performances du cycle de Rankine.

Les données de la simulation sont présentées comme suit:

(Water), P3=5000, 10000 et 15000[kPa] ; P4=10[kPa].

Le programme du cycle de Rankine avec le logiciel EES est présenté comme suit:

```
"Etude du cycle de Rankine "
"Données"
```

```
"Point 1"
x[1] = 0P[1] = P[4]h[1] = Enthalpy (water; P = P[1]; x = x[1])
s[1] = Entropy (water; P = P[1]; x = x[1])
T[1] =Temperature (water; P = P[1]; x = x[1])
v[1] = Volume (water; P = P[1]; x = x[1])
"Point 2"
P[2] = P[3]
W_p = v[1] * (P[2] - P[1])h[2] = h[1] + W_ps[2] = Entropy (water; h = h[2]; P = P[2])
T[2] =Temperature (water; h = h[2]; P = P[2])
x[2] = 0"Point 3"
P[3] = 10e3 [kPa]
```
#### Chapitre III :Résultats et discussions

```
T[3] = Temperature (water; P = P[3]; x = x[3])
"T[3] = 600[c]"
h[3] = Enthalpy (water;T=T[3]; P = P[3])
s[3] = Entropy (water; T=T[3]; P=P[3])
x[3] = 1"x[3 ]= Quality (water;T=T[3]; s=s[3])"
"Point 4"
P[4] = 10 [kPa]
s[4] = s[3]h[4] = Enthalpy (water;s = s[4]; P = P[4])
T[4] = Temperature (water; s = s[4]; P = P[4])
x[4] = Quality (water; T=T[4]; s = s[4])
```

```
"Solution"
" le travail de la turbine"
W t = h[3] - h[4]" le travail total de la pompe"
W_{pl} = h[2] - h[1]" le travail net"
W_net = q_in - q_out
" le rapport de chaleur"
q_{in} = h[3] - h[2]q_out = h[4] - h[1]
```
" le rendemment" Eta\_th = (W\_net/q\_in)\*100

#### a. Points du cycle

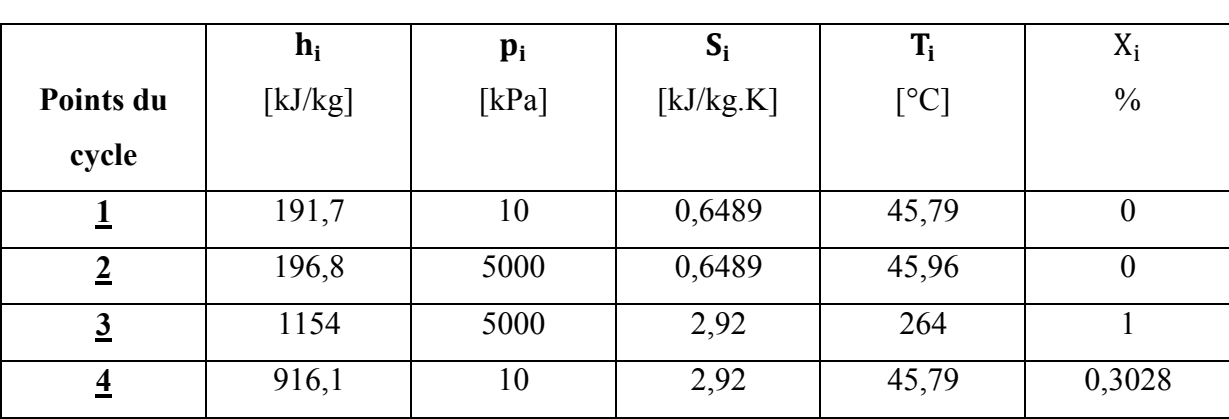

Le tableau (III.1) présente les points du cycle de Rankine avec  $P_3=5000$ [kPa] depuis logiciel EES.

**Tableau (III.1) :** Points du cycle de Rankine avec $P_3 = 5000$ [kPa].

#### b. Points du cycle

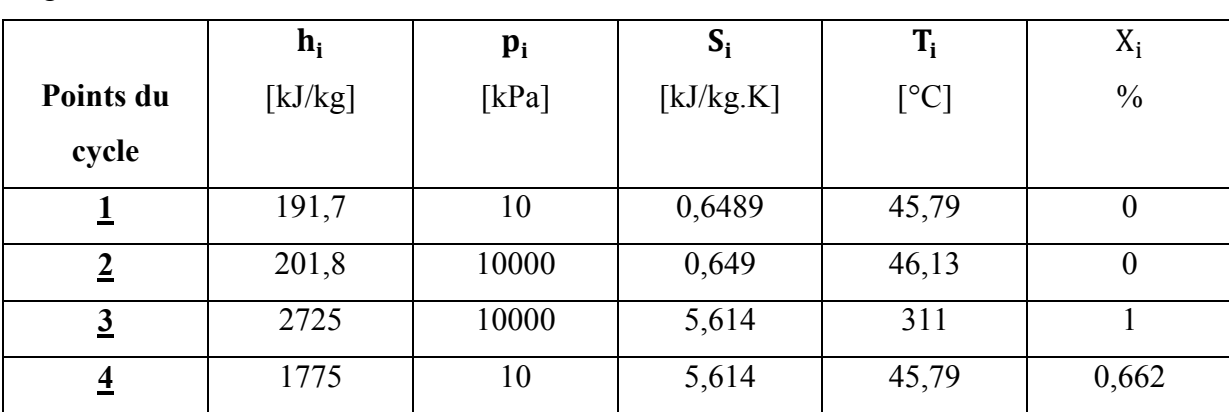

Le tableau (III.2) présente les points du cycle de Rankine avec  $P_3 = 10000$ [kPa] depuis logiciel EES.

Tableau (III.2) : Points du cycle de Rankine avecP<sub>3</sub>=10000[kPa].

### c. Points du cycle

Le tableau (III.3) présente les points du cycle de Rankine avec $P_3=15000$ [kPa] depuis logiciel EES.

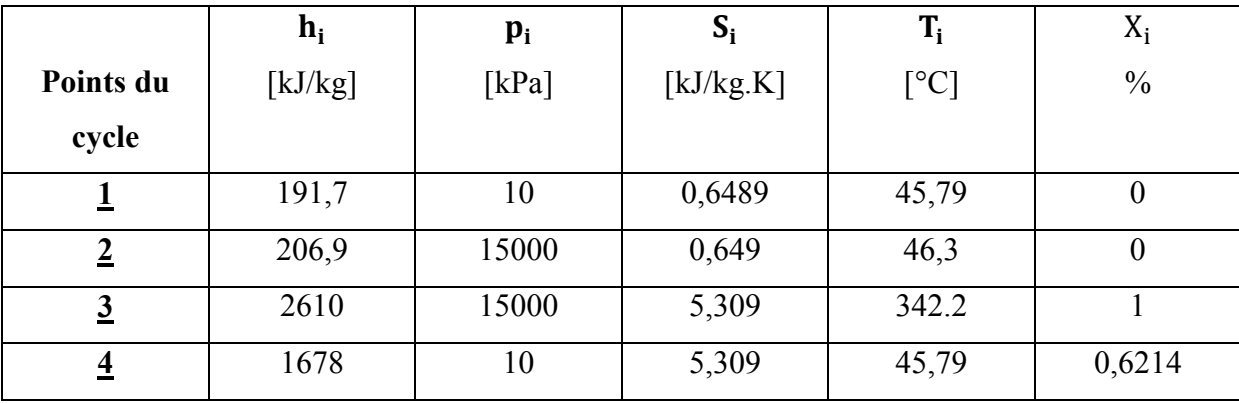

Tableau (III.3) : Points du cycle de Rankine avecP<sub>3</sub>=15000[kPa].

#### d. Performances du cycle de Rankine

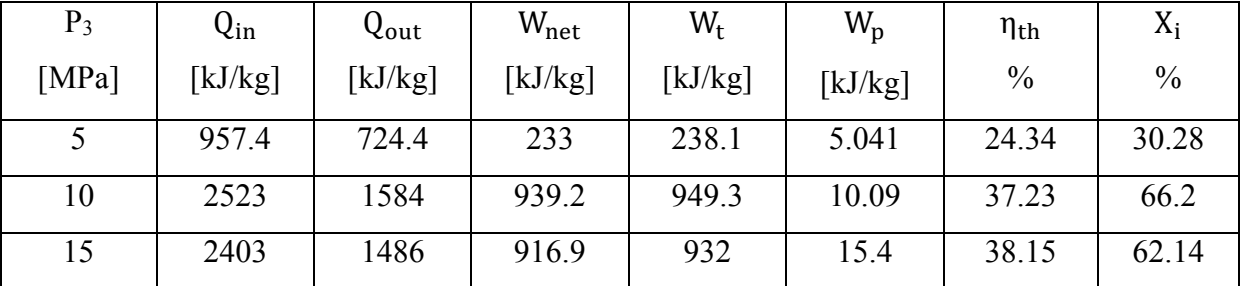

Le tableau (III.4) présente les performances du cycle de Rankine.

Tableau (III.4): Performances du cycle de Rankine en fonction de P3.

III.2.2 Etude des performances du cycle de Rankine avec surchauffe (Hirn) avec le logiciel EES

A partir du logiciel EES nous avons réalisé une simulation thermodynamique des performances du cycle de Rankine avec surchauffe (Hirn).

Les données de la simulation sont présentées comme suit:

(Water), T3=600°C, P3=5000, 10000 et 15000[kPa], P4=10[kPa].

Le programme du cycle de Rankine avec surchauffe avec le logiciel EES est présenté comme

```
suit:
```

```
"Etude du cycle de Rankine à surchauffe (cycle de Hirn)"
"Données"
"Point 1"
x[1] = 0P[1] = P[4]h[1] = Enthalpy (water; P = P[1]; x = x[1])
s[1] = Entropy (water; P = P[1]; x = x[1])
\overline{T[1]} = Temperature (water; P = P[1]; \overline{x} = x[1])
v[1] = Volume (water; P = P[1]; x = x[1])
"Point 2"
P[2] = P[3]
W_p = v[1]^*(P[2] - P[1])h[2] = h[1]+W p
s[2]=Entropy(water;h=h[2];P=P[2])
T[2]=Temperature(water;h=h[2];P=P[2])
x[2]=0
"Point 3"
P[3]=10e3[kPa]
"T[3]=Temperature(water;x=x[3];P=P[3])"
T[3]=600[C]
h[3]=Enthalpy(water;T=T[3];P=P[3])
s[3]=Entropy(water;T=T[3];P=P[3])
"x[3]=1"
x[3]=Quality(water;T=T[3];s=s[3])
"Point 4"
P[4]=10[kPa]
s[4]=s[3]
```
h[4]=Enthalpy(water;s=s[4];P=P[4]) T[4]=Temperature(water;s=s[4];P=P[4]) x[4]=Quality(water;T=T[4];s=s[4]) "Solution" " le travail de la turbine" W\_t=h[3]-h[4] " le travail total de la pompe" W\_pt=h[2]-h[1] " le travail net" W\_net=q\_in-q\_out " le rapport de chaleur" q\_in= h[3]-h[2]  $q$  out=h[4]-h[1]

" le rendemment" Eta\_th=(W\_net/q\_in)\*100

#### a. Points du cycle

Le tableau (III.5) présente les points du cycle de Hirn avec  $P_3=5000$ [kPa] depuis logiciel EES.

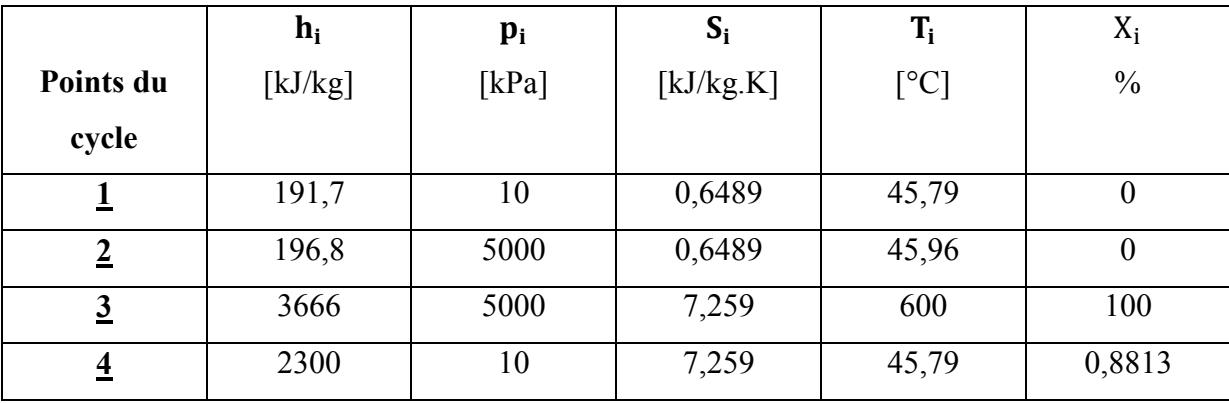

Tableau (III.5) : Points du cycle de Hirn avecP<sub>3</sub>=5000[kPa].

### b. Points du cycle

Le tableau (III.6) présente les points du cycle de Hirn avec  $P_3=10000[kPa]$  depuis logiciel EES.

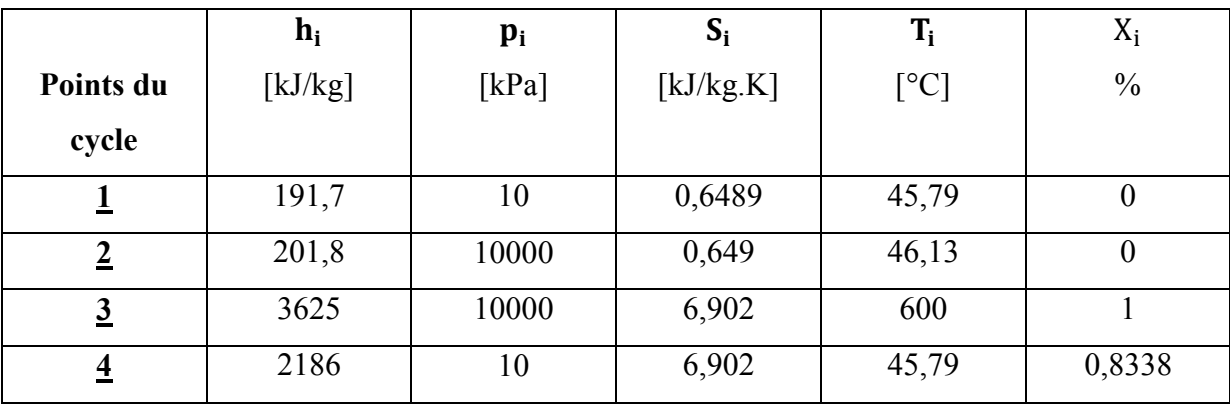

Tableau (III.6) : Points du cycle de Hirn avec $P_3$ =10000[kPa].

### c. Points du cycle

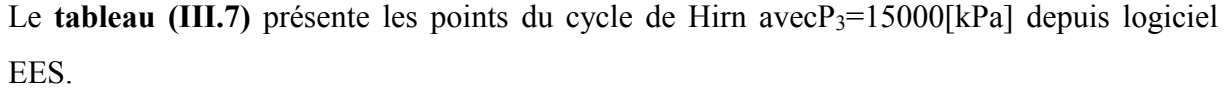

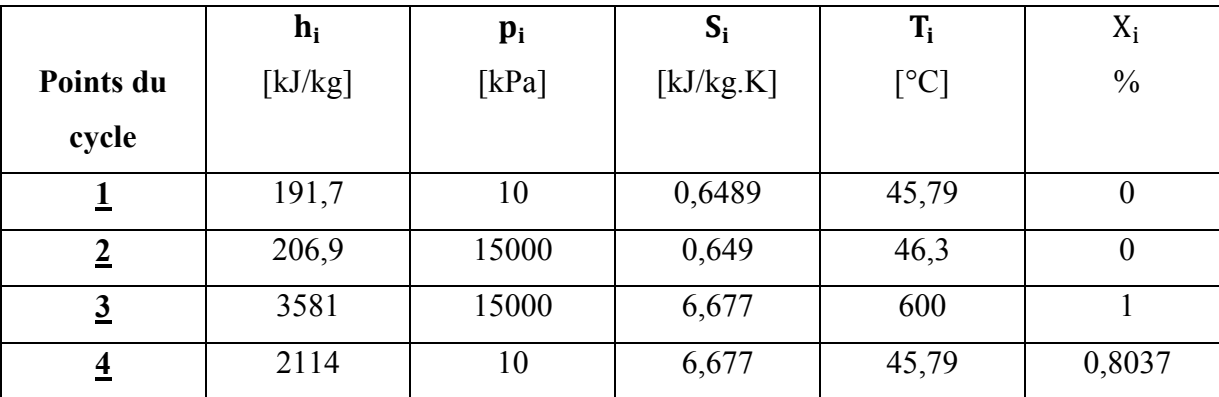

Tableau (III.7) : Points du cycle de Hirn avec  $P_3 = 15000$ [kPa].

### d. Performances du cycle de Rankine avec surchauffe

Le tableau (III.8) présente les performances du cycle de Hirn.

| $P_3$ | $Q_{in}$ | Qout    | $W_{\rm net}$ | $W_{t}$ | $W_{p}$ | $\eta_{\text{th}}$ | $X_i$         |
|-------|----------|---------|---------------|---------|---------|--------------------|---------------|
| [MPa] | [kJ/kg]  | [kJ/kg] | [kJ/kg]       | [kJ/kg] | [kJ/kg] | $\frac{0}{0}$      | $\frac{0}{0}$ |
|       | 3469     | 2108    | 1361          | 1366    | 5.041   | 39.24              | 88.13         |
| 10    | 3423     | 1994    | 1428          | 1439    | 10.09   | 41.73              | 83.38         |
| 15    | 3375     | 1923    | 1452          | 1467    | 15.14   | 43.03              | 80.37         |

Tableau (III.8): Performances du cycle de Hirn en fonction de P3.

### III.2.3 Etude des performances du cycle de Rankine avec resurchauffe avec le logiciel EES

A partir du logiciel EES nous avons réalisé une simulation thermodynamique des performances du cycle de Rankine avec resurchauffe (Hirn avec surchauffe).

Les données de la simulation sont présentées comme suit:

(Water),  $T_3 = T_5 = 600^{\circ}$ C,  $P_3 = 5000$ , 10000 et 15000[kPa],  $P_5 = 4000$ [kPa],  $P_6 = 10$ [kPa].

Le programme du cycle de Hirn avec surchauffe avec le logiciel EES est présenté comme suit:

"Etude du cycle de Hirn à surchauffe" "Données" "Point 1" x[1]=0 P[1]=P[6] h[1]=Enthalpy(water;P=P[1];x=x[1]) s[1]=Entropy(water;P=P[1];x=x[1]) T[1]=Temperature(water;P=P[1];x=x[1]) v[1]=Volume(water;P=P[1];x=x[1])

#### Chapitre III :Résultats et discussions

"Point 2" P[2]=P[3]  $W\_p=v[1]^*(P[2]-P[1])$  $h[2]=h[1]+W[p]$ s[2]=Entropy(water;h=h[2];P=P[2]) T[2]=Temperature(water;h=h[2];P=P[2]) x[2]=0 "Point 3" P[3]=10e3[kPa] T[3]=600[C] h[3]=Enthalpy(water;T=T[3];P=P[3]) s[3]=Entropy(water;T=T[3];P=P[3]) x[3]=Quality(water;T=T[3];s=s[3])

#### "Point 4"

P[4]=4e3[Kpa] s[4]=s[3] T[4]=Temperature(Water;p=p[4];s=s[4]) h[4]=Enthalpy(Water;p=p[4];s=s[4]) x[4]=Quality(water;T=T[4];s=s[4])

#### "Point 5"

T[5]=600[C] p[5]=p[4] x[5]=Quality(water;T=T[5];s=s[5]) h[5]=Enthalpy(Water;T=T[5];p=p[5]) s[5]=Entropy(Water;T=T[5];p=p[5])

#### "Point 6"

p[6]=10[Kpa]  $s[6]$ =s $s[5]$ T[6]=Temperature(Water;p=p[6];s=s[6]) h[6]=Enthalpy(Water;p=p[6];s=s[6]) x[6]=Quality(Water;p=p[6];s=s[6]) "Solution" " le travail total de la pompe"

W\_pt=(h[2]-h[1])

#### "Turbine"

W\_t=((h[3]-h[4])+(h[5]-h[6]))

Eta\_th=(W\_net/Q\_in)\*100

Q\_in=((h[3]-h[2])+(h[5]-h[4]))

"Condenseur" Q\_out=(h[6]-h[1])

" Le travail net" W\_net=W\_t-W\_p

" le rendement"

#### "Chaudière"

### a. Points du cycle

Le tableau (III.9) présente les points du cycle de Hirn avec surchauffe avec  $P_3 = 5[MPa]$ depuis logiciel EES

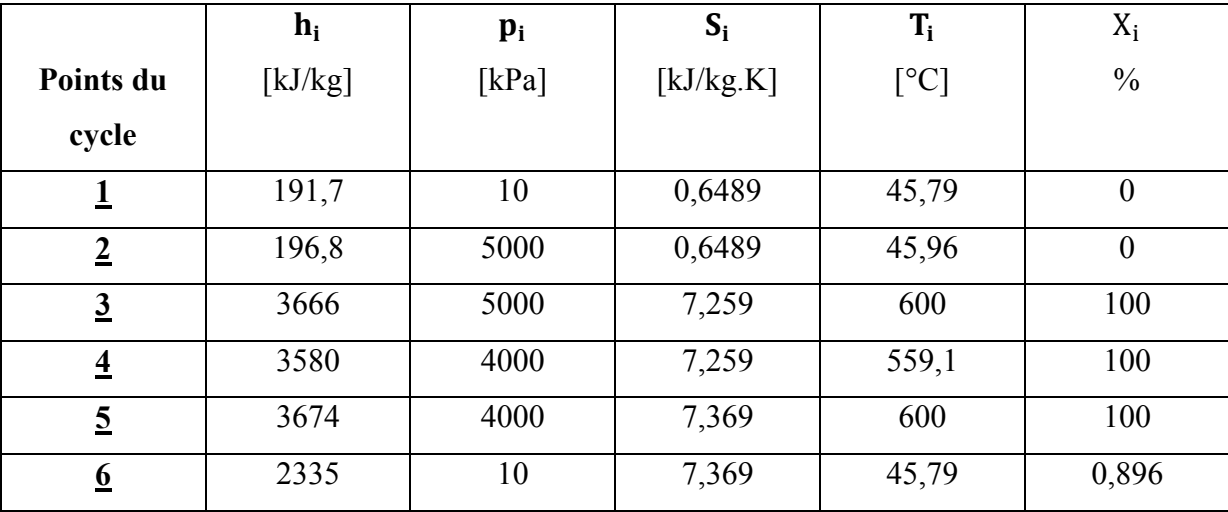

Tableau (III.9) : Points du cycle de Hirn avec surchauffe avec  $P_3 = 5[MPa]$ .

### b. Points du cycle

Le tableau (III.10) présente les points du cycle de Hirn avec surchauffe avec  $P_3=10[MPa]$ depuis logiciel EES.

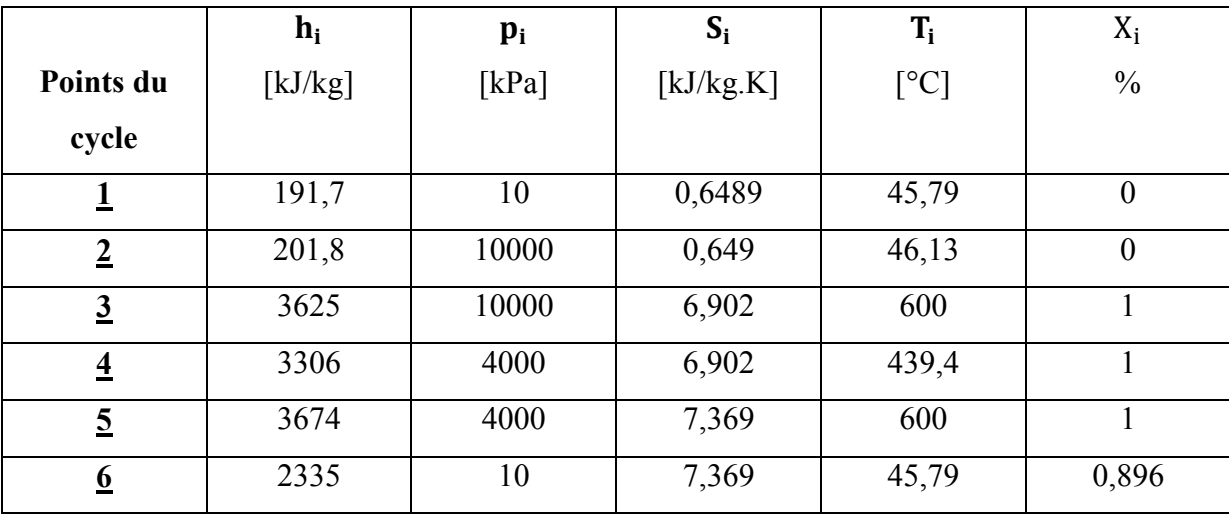

Tableau (III.10) : Points du cycle de Hirn avec surchauffe avec  $P_3=10[MPa]$ .

### c. Points du cycle

Le tableau (III.11) présente les points du cycle de Hirn avec surchauffe avec  $P_3=15$ [Mpa]. depuis logiciel EES.

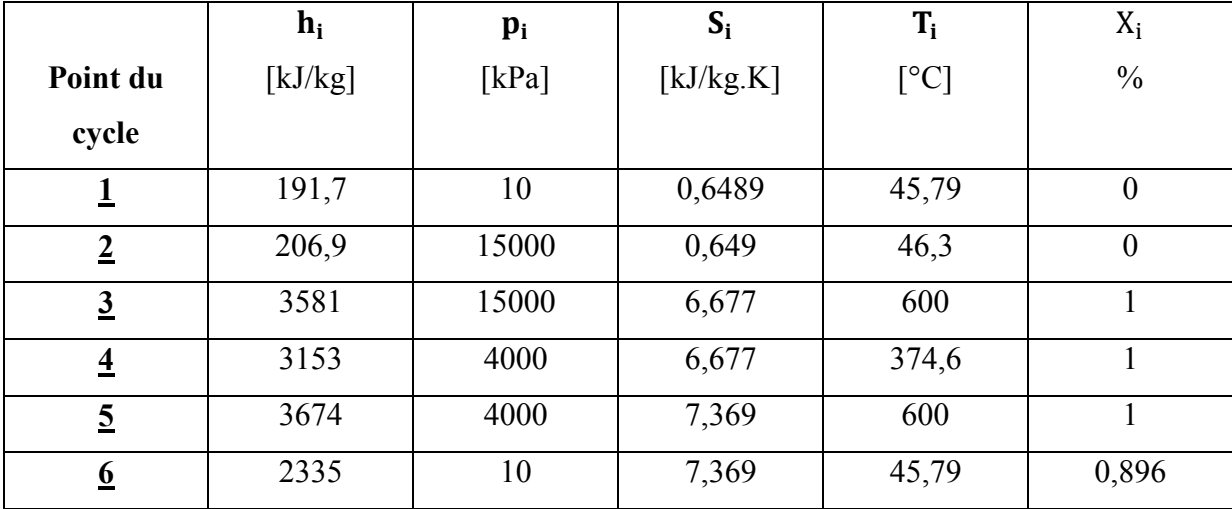

Tableau (III.11) : Points du cycle de Hirn avec surchauffe avec  $P_3 = 15$ [MPa].

### d. Performances du cycle de Rankine avec resurchauffe

Le tableau (III.12) présente les performances du cycle de Hirn avec surchauffe.

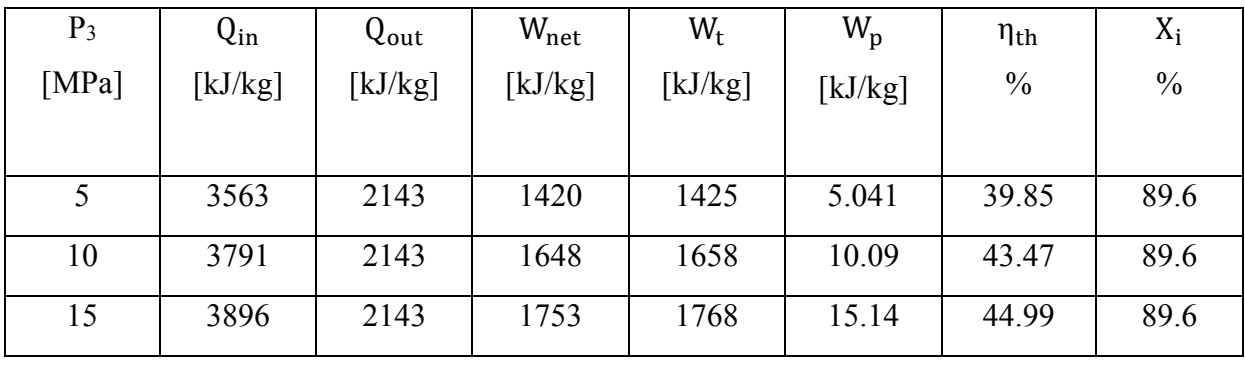

Tableau (III.12): Performances du cycle de Hirn avec surchauffe en fonction de P3.

La figure (III.1) montre la variation du travail net en fonction de la pression «  $P_3$  »pour les trois cycles de Rankine idéal, Hirn et Hirn avec surchauffe.

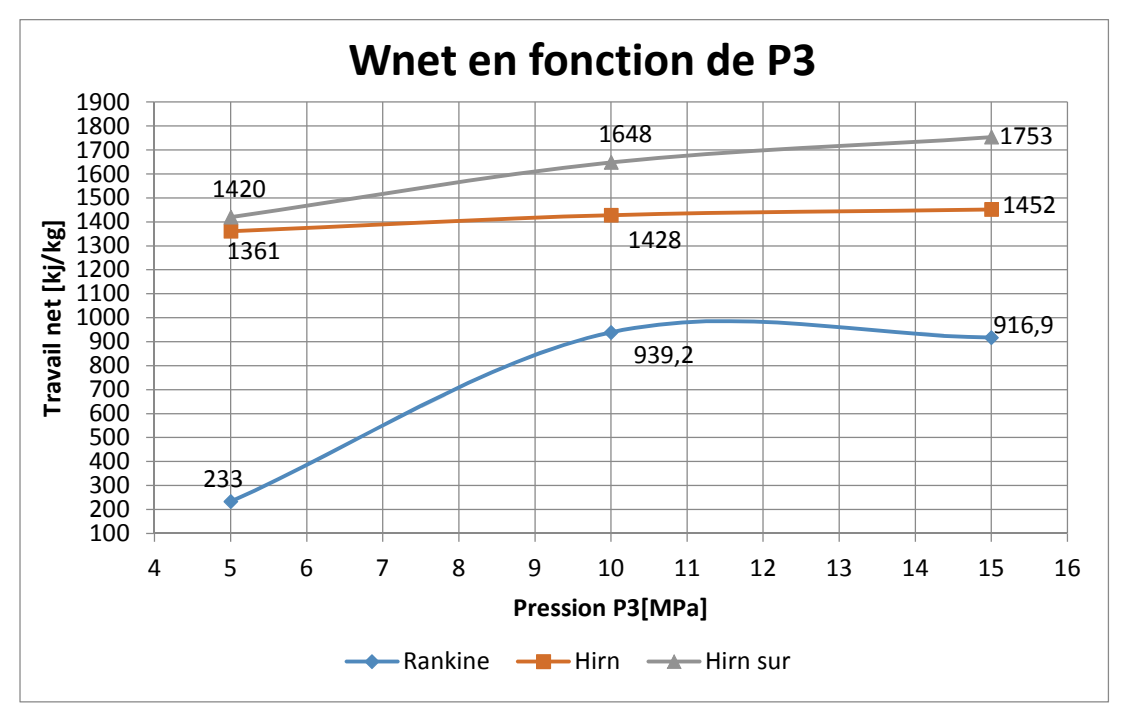

La figure (III.1) : Variation du travail net en fonction de la pression  $P_3$ .

 On remarque que le travail net augmente avec l'augmentation de la pression P3. Le travail net pour le cycle de Hirn avec surchauffe est supérieur par rapport aux autres cycles et surtout pour les valeurs de la pression P3 élevés. Pour les valeurs inferieurs de P3, la différence du travail net des deux cycles Hirn et Hirn avec surchauffe est minime. Comme résultat du travail net, on peut choisir pour P3=5[MPa] la turbine à vapeur de cycle de Hirn à la place de la turbine de vapeur à cycle de Hirn avec surchauffe et économiser Le coût de l'utilisation d'une deuxième turbine. Le travail net le plus faible est pour la turbine à vapeur de Rankine. Une grande différence du travail net des cycles de Hirn avec surchauffe et Rankine pour P3=10[MPa] et P3=15[MPa] est 75.46% et 91.18%, respectivement. Ce résultat peut être expliqué par l'examination de la variation du travail de la turbine en fonction de la pression P3, (voir figure III, 2).

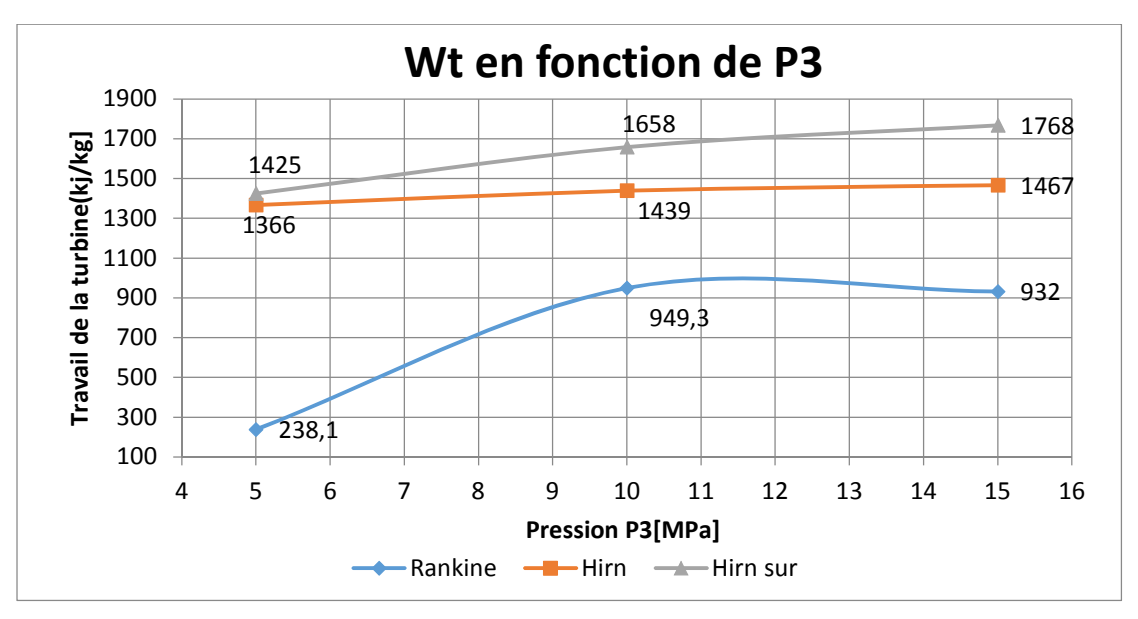

La figure (III.2) : Variation du travail de la turbine en fonction de la pression P3.

 On remarque que le travail de la turbine augmente avec l'augmentation de la pression P3. Ce résultat est dû à l'augmentation de la détente avec l'augmentation de P3. Le travail de la turbine pour le cycle de Hirn avec surchauffe est supérieur par rapport aux autres cycles et surtout pour les valeurs de la pression P3 élevés parce que le cycle Hirn avec surchauffe contient deux turbines. Pour P3 faible, le travail de la turbine des deux cycles Hirn et Hirn avec surchauffe est presque égale. Le travail de la turbine le plus faible est pour la turbine à vapeur de Rankine. La différence de travail de la turbine du cycle de Hirn avec surchauffe et Rankine pour P3=10[MPa] et P3=15 [MPa] est 74.65% et 89.69%, respectivement.

La figure (III.3) montre la variation du travail de la pompe en fonction de la pression P3 pour les cycles de Rankine idéal, Hirn et Hirn avec surchauffe.

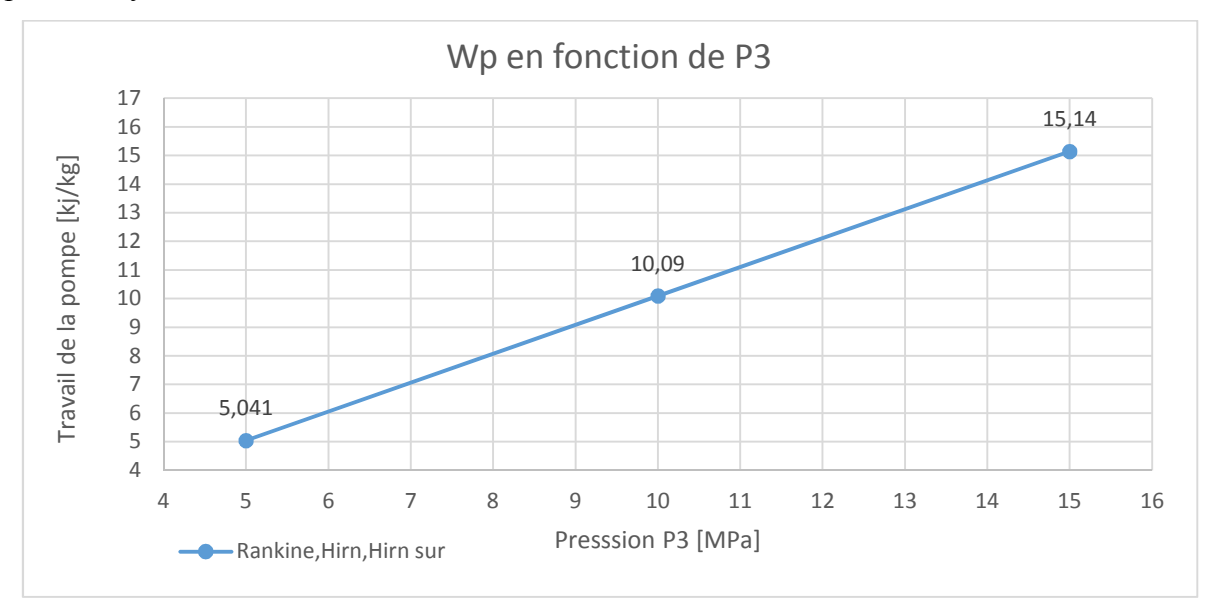

La figure (III.3) : Variation du travail de la pompe en fonction de la pression P3.

On remarque que le travail de la pompe est égal pour les trois cycles, et qu'il augmente en fonction de l'augmentation de la pression  $P_3$ . Ce résultat montre que la pompe consomme beaucoup d'énergie avec l'augmentation de P3.

 La figure (III.4) montre la variation du rendement thermique en fonction de la pression «P3 »pour les trois cycles de Rankine idéal, Hirn et Hirn avec surchauffe,

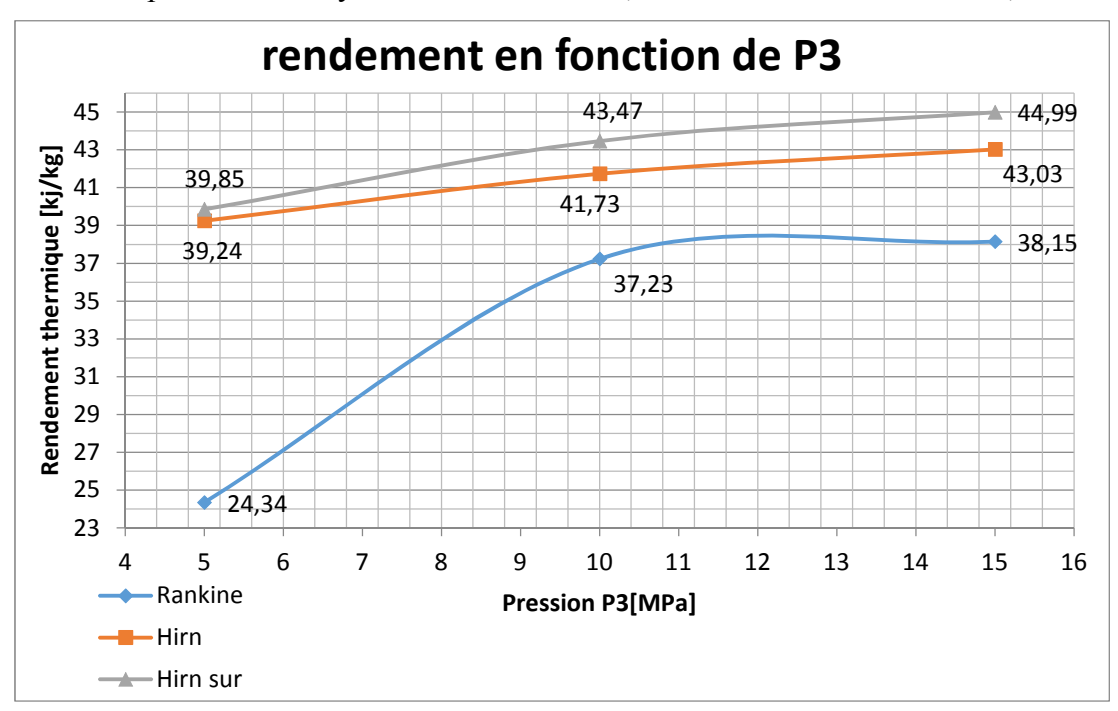

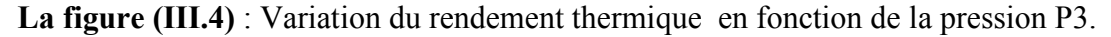

On remarque que le rendement thermique du cycle de Rankine, Hirn et Hirn avec surchauffe est élevé en fonction de l'augmentation de la pression P3. Ce résultat est dû à l'augmentation du travail net. La différence entre le rendement thermique du cycle de Hirn avec surchauffe et Rankine pour P<sub>3</sub>=5[MPa], P<sub>3</sub>=10[MPa] et P<sub>3</sub>=15[MPa] est 63.72%,16.76% et 17.92%, respectivement. Le rendement thermique le plus faible est de cycle de Rankine. Ces résultats confirment l'intérêt du réchauffage à la vapeur pour le cycle Hirn et Hirn avec surchauffe dans l'amélioration du rendement thermique du cycle. On remarque aussi que les rendements sont proches entre les deux cycles de Hirn et Hirn avec surchauffe.

 La figure (III.5) montre la variation de l'énergie thermique entrante en fonction de la pression P3 pour les cycles de Rankine idéal, Hirn et Hirn avec surchauffe.

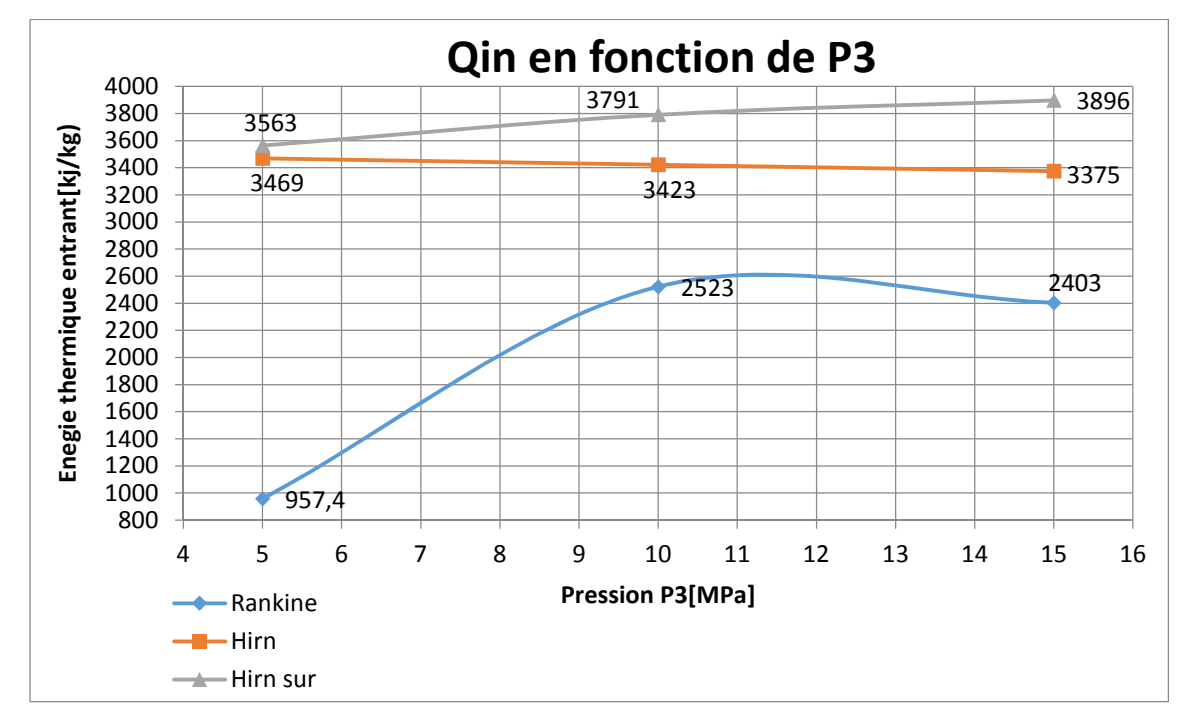

La figure (III.5) : Variation de l'Energie thermique entrant en fonction de la pression P3. On remarque que la consomation d'énergie dans la chaudiére augmente pour les deux cycles Rankine et Hirn avec surchauffe avec l'augmentation de P3. Cependant, on remarque le contraire pour la turbine à vapeur à cycle de Hirn où Qin diminue avec l'augmentation de P3. La consomation d'énergie est faible pour la turbine à vapeur de Rankine. Par contre, Qin est élevée pour la turbine à vapeur de cycle Hirn avec surchauffe à cause de réchauffage entre les deux turbines. Une grande différence de consommation d'énergie pour P3=10[MPa] et P3=15[MPa] entre les cycles de Hirn avec surchauffe et Rankine est 50.25% et 62.13%, respectivement.

 La figure (III.6) montre la variation de l'énergie thermique perdue en fonction de la pression pour les cycles de Rankine idéal et Hirn et Hirn avec surchauffe.

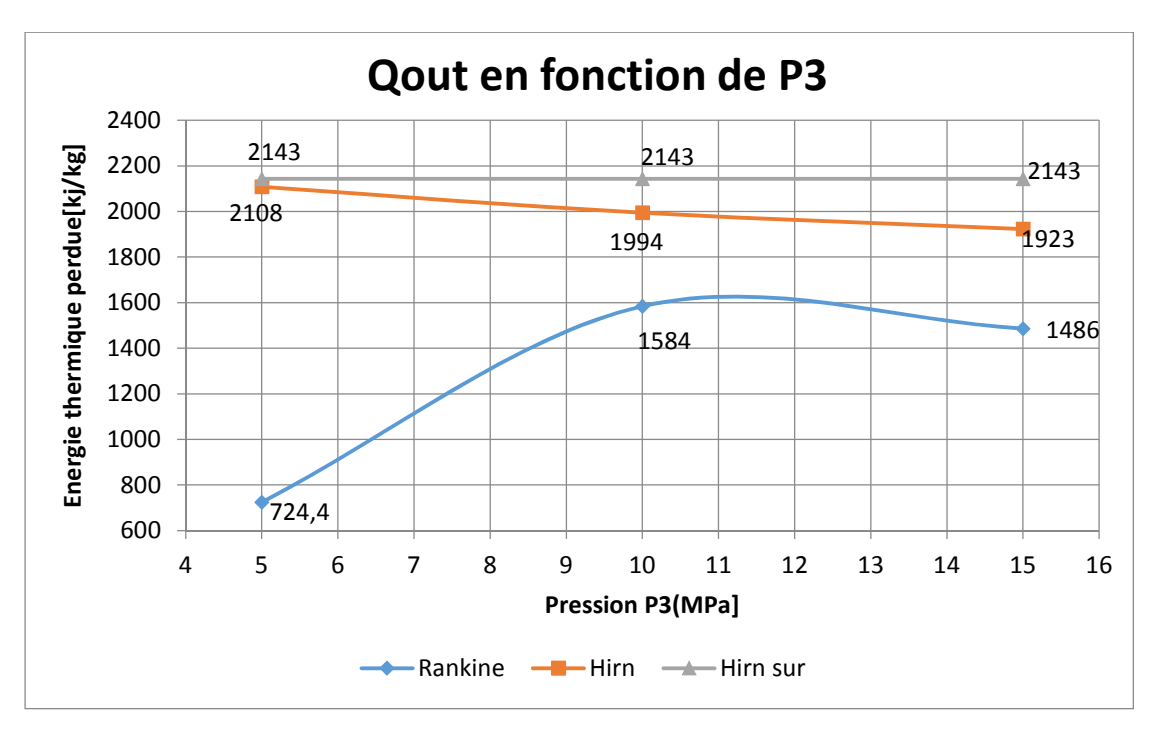

La figure (III.6) : Variation de l'Energie thermique Perdue en fonction de la pression P3.

 On remarque que l'énergie thermique perdue de cycle de Hirn diminue avec l'augmentation de P3. Cependant, Qout augmente avec l'augmentation de la pression P3 pour le cycle de Rankine. Pour la turbine à vapeur de cycle de Hirn avec surchauffe, l'énergie perdue est constant parce que les paramétres sont fixe dans les points 6 et 1. On remarque que l'énergie perdue le plus basse est pour le cycle de Rankine à P3=5[MPa]. La différence entre l'énergie thermique perdue du cycle de Hirn avec surchauffe et cycle de Rankine pour  $P_3=10[MPa]$  et P3=15[MPa] est 35.29% et 44.21%, respectivement.

Le cycle de Hirn avec surchauffe perd le plus d'énergie thermique par rapport au cycle de Hirn, qui à son tour a plus de perte de chaleur que le cycle de Rankine car le cycle de Hirn consomme également le plus de l'énergie thermique « Qin ».C'est-à-dire que plus on consomme d'énergie, plus on en perd.

La figure (III.7) montre la variation de titre de vapeur en fonction de la pression pour les cycles de Rankine idéal et Hirn et Hirn avec surchauffe.

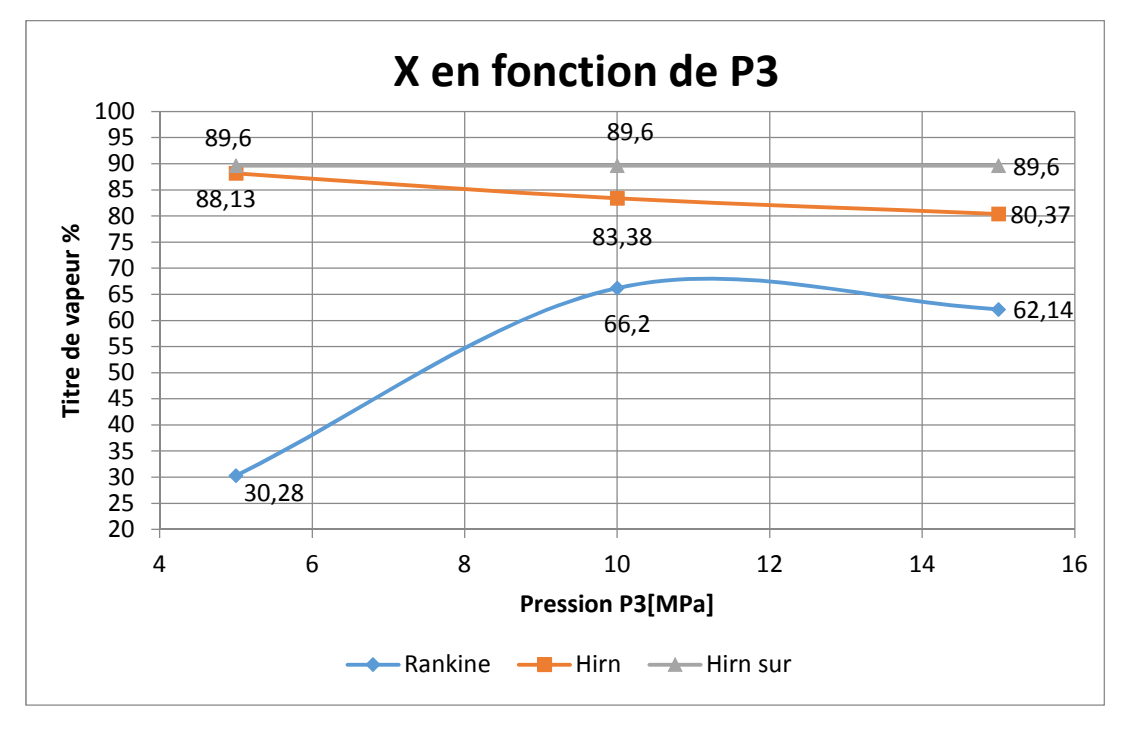

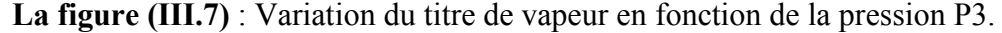

 On remarque que titre de vapeur diminue avec l'augmentation de P3 dans le turbine à vapeur à cycle de Hirn. Cependant X augmente avec l'augmentation de la pression P3 pour le cycle de Rankine. Pour la turbine à vapeur de cycle de Hirn avec surchauffe le titre de la vapeur est constant parce que les paramétres sont fixe dans les points 6 et 1. On remarque que le titre de vapeur le plus basse est pour le cycle de Rankine à P3=5[MPa]. La différence entre le titre de vapeur de cycle de Hirn avec surchauffe et cycle de Rankine pour P3=10[MPa] et P3=15[MPa] est 35.34% et 44.19% respectivement. Le meilleur titre de vapeur est le plus grand et on le trouve dans la turbine à vapeur à cycle de Hirn avec surchauffe. donc les aubes de la turbine travaille en toute sécurité à cause de l'absence d'humidité. Cependant, le risque de détérioration des aubes de la turbine et de toute l'installation est élevée pour la turbine à vapeur de Rankine à cause de la détente de la turbine dans une zone humide trés grande.

# Conclusion générale

## Conclusion générale

 Dans ce mémoire on s'est intéressé à une étude énergétique comparative des performances de la turbine à vapeur avec le logiciel de calcul EES (Engineering Equation Solver), ainsi que nous présentons particulièrement sur l'analyse énergétique et la comparaison des cycles de turbine à vapeur suivants: cycle de Rankine, cycle de Hirn et cycle de Hirn avec surchauffe. Les objectifs précis de notre travail sont:

- $\checkmark$  Réaliser trois programmes de calcul des performances des différents types des turbines à vapeur (cycle de Rankine, cycle de Hirn et cycle de Hirn avec surchauffe).
- $\checkmark$  Étudier l'effet de la pression de vapeur dans la chaudière sur les performances des différents types de turbine à vapeur.
- $\checkmark$  Comparaison des performances des différents types de turbines à vapeur.

Les conclusions de cette étude sont:

- L'augmentation de la pression de la chaudière affectent considérablement les performances de chacun des trois cycles Hirn avec sur chauffe, Hirn et Rankine.
- Le cycle de Hirn avec surchauffe est plus efficace par rapport aux les cycles de Hirn et Rankine.
- La turbine à vapeur de Hirn avec surchauffe pour P3=15[Mpa] est la turbine la plus performante qui offre un meilleur rendement et une production d'énergie mécanique la plus élevée avec un titre de vapeur le plus élevé.
- La turbine à vapeur de Rankine pour P3=5[Mpa] est la turbine la moins performante parce qu'elle offre un rendement faible et une production d'énergie mécanique la plus faible avec un titre de vapeur le plus faible ce qui engendre un grand risque sur la durée de vie de la turbine.
- Pour P3= 5 [MPa], les performances des deux turbines de Hirn et Hirn avec surchauffe sont presque identiques, ce qui nous permet de préférer d'opter pour la turbine à vapeur de Hirn dans le but d'économiser le cout de l'installation.

Comme perspectives, il est interessant d'opter pour une étude d'optimisation des performances des turbines à vapeur par l'introduction d'autres paramètres tels que: la temperature à l'entrée de la turbine, la pression dans la chaudiere et la pression dans le condenseur.

# Références bibliographiques

## *Références bibliographiques*

[1] Mémoire de MASTER Académique, « contribution à l'étude énergétique d'une centrale électrique à cycle combiné », présenté par : N, MOUHOUN et N, ZEBDA, 2016-2017.

[2] Encyclopédie msn.encarta, 2007, Machine à vapeur, http://fr.encarta.com.

[3] Mémoire de licence, « étude et analyse de la turbine à vapeur », présenter par : A, MECHFRI et M, CH, MEHIRI, Université Kasdi MERBAH Ouargla ; 2016-2017.

[4] Mémoire de Magister, « CONSTRUCTION D'UNE ONTOLOGIE A PARTIR DE BASES DE DONNEES POUR L'AIDE A LA MAINTENANCE INDUSTRIELLE APPLICATION : TURBINE A VAPEUR », présenté par : Mme KLAI SIHEM, 2008-2009.

[5] [http://www.retscreen.net/fr/steam\\_turbine\\_schematic.php](http://www.retscreen.net/fr/steam_turbine_schematic.php)

[6] Mémoire de MASTER, « Analyse thermodynamique des performances d'une installation de turbine à vapeur à l'aide du logiciel EES », présenté par : F, MEGHZILI et F, FERGANI. [7] « Fondamentals of Engineering thermodynamics », MICHAL J.MORAN. HOWARD N.SHAPIRO, DAISIE D.BOETTNER, MARGARET B.BAILEY, (2014, Wiley), page 445,449.

[8] « THERMODYNAMICS AN Engineering Approach », YUNUS A.çengel, MICHAEL A.Boles, 2014, page 555,566.

[9] Cycles thermodynamiques des machines thermiques, Eric Goncalvès da Silva, Jean-Paul Thibault, octobre 2008, page 110.

[10] "EES Engineering Engineering Equation Solver Notions de base", école polytechnique Montréal, September 2018.

[11] "E E S Engineering Equation Solver Pour Microsoft Windows", S.A. Klein et F.L. Alvarado. 1198.